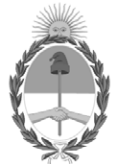

**República Argentina - Poder Ejecutivo Nacional** 2021 - Año de Homenaje al Premio Nobel de Medicina Dr. César Milstein

# **Disposición**

Número: DI-2022-23-APN-ANMAT#MS

# DI-2022-23-APN-ANMAT#MS<br>CIUDAD DE BUENOS AIRES<br>Lunes 3 de Enero de 2022

**Referencia:** EX-2020-72455329-APN-DGA#ANMAT

VISTO el Nº EX-2020-72455329-APN-DGA#ANMAT del Registro de la Administración Nacional de Medicamentos Alimentos y Tecnología Médica y,

CONSIDERANDO:

Que por los presentes actuados la firma BIODIAGNOSTICO S.A. solicita autorización para la venta a laboratorios de análisis clínicos del Producto Médico para diagnóstico de uso "in vitro" denominado **High Risk HPV ELITe Panel (Ref. RTK402ING)**.

Que en el mencionado expediente consta el informe técnico producido por el Servicio de Productos para Diagnóstico in vitro que establece que los productos reúnen las condiciones de aptitud requeridas para su autorización.

Que el Instituto Nacional de Productos Médicos ha tomado la intervención de su competencia.

Que se ha dado cumplimiento a los términos que establece la Ley Nº 16.463, Resolución Ministerial Nº 145/98 y Disposición ANMAT Nº 2674/99.

Que la presente se dicta en virtud de las facultades conferidas por el Decreto Nº 1490/92 y sus modificatorios.

Por ello;

# EL ADMINISTRADOR NACIONAL DE LA ADMINISTRACIÓN NACIONAL DE

# MEDICAMENTOS, ALIMENTOS Y TECNOLOGÍA MÉDICA

# $DIS PONE:$

ARTÍCULO 1º.- Autorizase la inscripción en el Registro Nacional de Productores y Productos de Tecnología Médica (RPPTM) de la Administración Nacional de Medicamentos, Alimentos y Tecnología Médica (ANMAT) del producto médico para diagnóstico de uso in vitro denominado **High Risk HPV ELITe Panel (Ref. RTK402ING)**, con los Datos Característicos que figuran al pie de la presente, de acuerdo con lo solicitado por la firma BIODIAGNOSTICO S.A.

ARTICULO 2º.- Autorícense los textos de los proyectos de rótulos y Manual de Instrucciones que obran en el documento Nº IF-2020-72453319-APN-DGA#ANMAT.

ARTÍCULO 3º.- En los rótulos e instrucciones de uso autorizados deberá figurar la leyenda "Autorizado por la ANMAT PM Nº 1201-328", con exclusión de toda otra leyenda no contemplada en la normativa vigente.

ARTICULO 4°.- Extiéndase el Certificado de Autorización e Inscripción en el RPPTM con los datos característicos mencionados en esta disposición.

ARTÍCULO 5º.- Regístrese. Inscríbase en el Registro Nacional de Productores y Productos de Tecnología Médica al nuevo producto. Por el Departamento de Mesa de Entrada, notifíquese al interesado, haciéndole entrega de la presente Disposición, conjuntamente con rótulos e instrucciones de uso autorizados y el Certificado mencionado en el artículo 4°. Gírese a la Dirección de Gestión de Información Técnica a los fines de confeccionar el legajo correspondiente. Cumplido, archívese.-

# DATOS IDENTIFICATORIOS CARACTERISTICOS

# **EMPRESA:** BIODIAGNOSTICO S.A.

**NOMBRE COMERCIA**L: High Risk HPV ELITe Panel (Ref. RTK402ING). **INDICACIÓN DE USO**: Ensayo cualitativo de amplificación múltiple en tiempo real de ácidos nucleicos para la detección y la diferenciación de 14 tipos de alto riesgo del virus del papiloma humano en muestras de ADN extraídas de exudados cervicouterinos. El análisis identifica de forma expresa los tipos HPV16 y HPV18, al tiempo que detecta el resto de tipos de alto riesgo (31, 33, 35, 39, 45, 51, 52, 56, 58, 59, 66 y 68).

**FORMA DE PRESENTACIÓN**: Envases por 96 determinaciones conteniendo: HR-HPV Reaction Mix (3 viales x 550 μL cada uno), HR-HPV Probe Mix (3 viales  $\times$  320 μL cada uno) y HR-HPV Positive Control (2 viales  $\times$  100 μL cada uno).

**PERIODO DE VIDA ÚTIL Y CONDICIONES DE CONSERVACIÓN**: 24 (VEINTICUATRO) meses desde la fecha de elaboración, conservado a -20°C. **NOMBRE Y DIRECCIÓN DEL FABRICANTE**: OSANG Healthcare Co., Ltd 132 Anyangcheondong-ro, Dongan-gu, Anyang-si, Gyeonggi-do, 14040 (COREA DEL SUR).

**CONDICIÓN DE VENTA/CATEGORÍA:** Venta a Laboratorios de análisis clínicos. USO PROFESIONAL EXCLUSIVO.

Nº EX-2020-72455329-APN-DGA#ANMAT

AM

Digitally signed by GARAY Valeria Teresa Date: 2022.01.03 13:55:32 ART Location: Ciudad Autónoma de Buenos Aires

Valeria Teresa Garay Subadministradora Nacional Administración Nacional de Medicamentos, Alimentos y Tecnología Médica

# **PROYECTO RÓTULOS EXTERNOS**

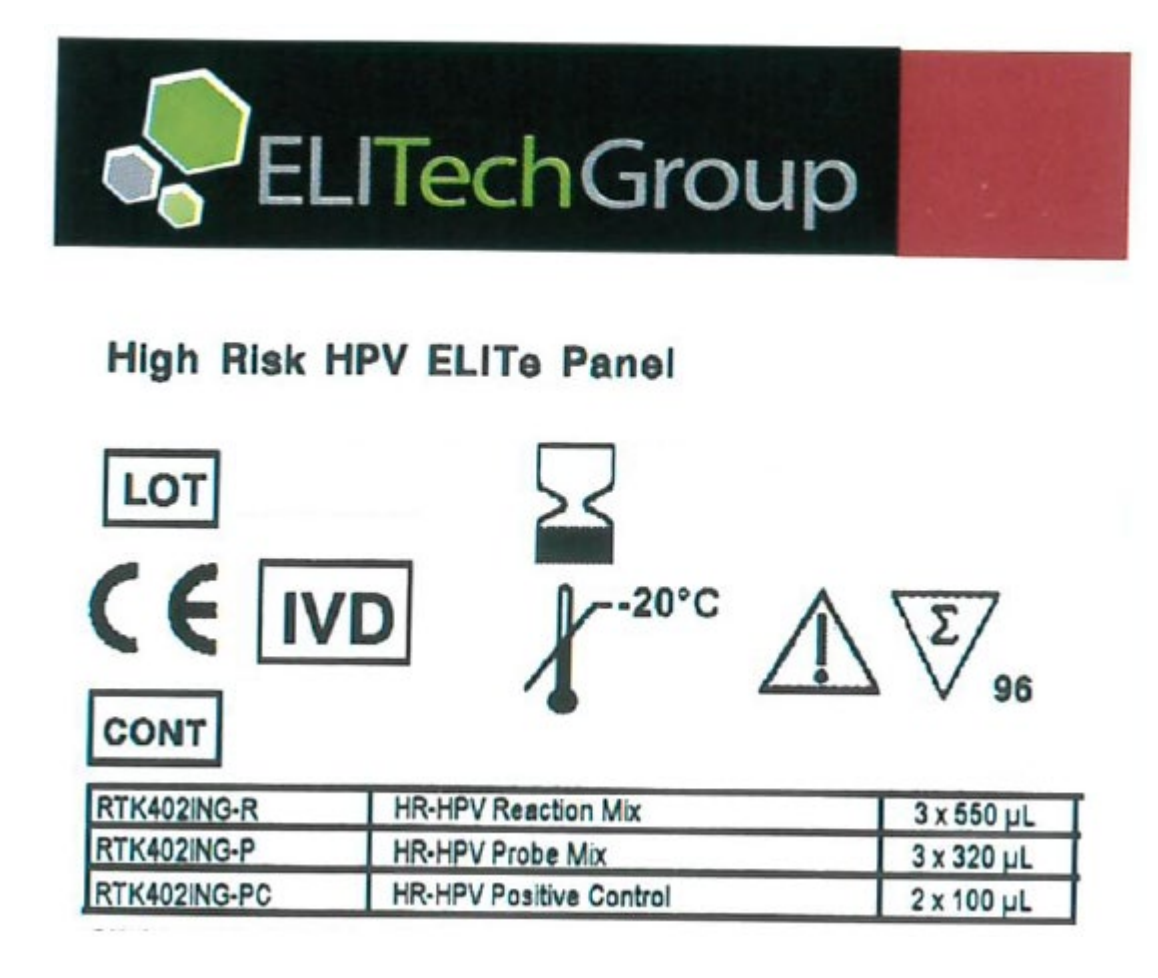

http://www.elitechgroup.com/corporate/ifu-emd

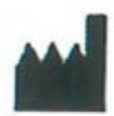

i

Osang Healthcare Co., Ltd

132 Anyangcheondong-ro, Dongan-gu, Anyang-si, Gyeonggi-do, 14040, Korea

**IMPORTADOR: BIODIAGNOSTICO S.A. – Av. Ingeniero Huergo 1437 PB "I" (1107) – Buenos Aires – Argentina- Legajo Nº 1201 Directora Técnica: Dra Laura Mercapide Autorizado por ANMAT - PM 1201-328**

Bioq. I aura Mercapide<br>Director a Técnical Apoderada IF-2020-72453319-08 PM4-839534#ANMAT

Página **1** de **2** 

# **PROYECTO RÓTULOS INTERNOS**

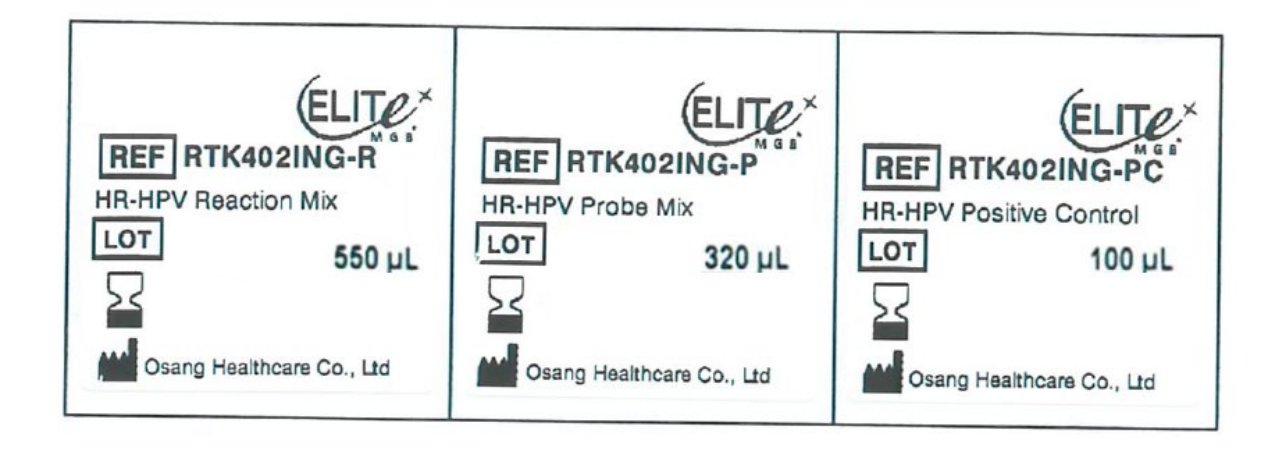

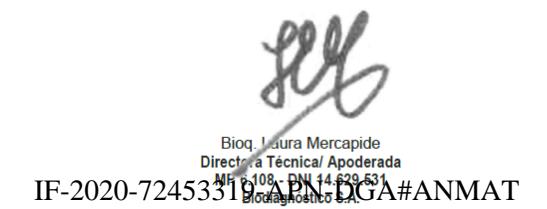

Página **2** de **2** 

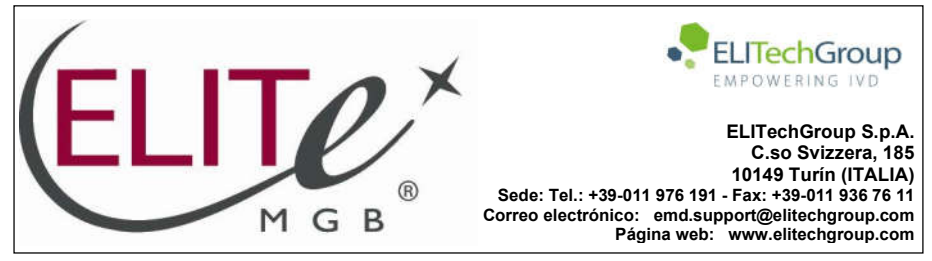

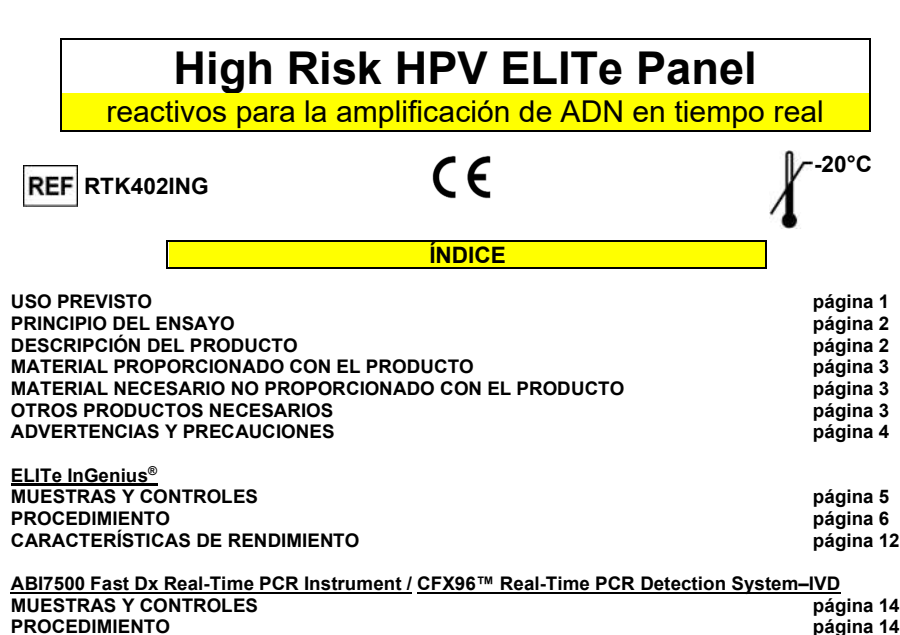

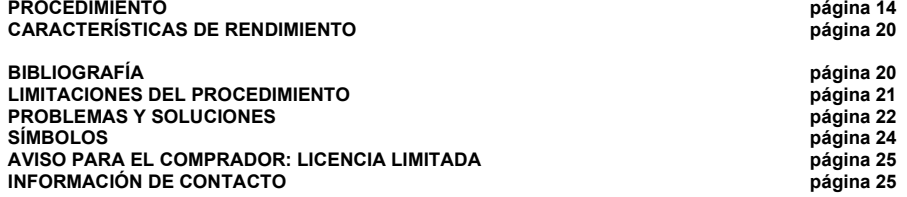

#### USO PREVISTO

El producto «High Risk HPV ELITe Panel» es un ensayo cualitativo de amplificación múltiple en tiempo real de ácidos nucleicos para la detección y la diferenciación de 14 tipos de alto riesgo del virus del papiloma humano en muestras de ADN extraídas de exudados cervicouterinos.

El análisis identifica de forma expresa los tipos HPV16 y HPV18, al tiempo que detecta el resto de tipos de alto riesgo (31, 33, 35, 39, 45, 51, 52, 56, 58, 59, 66 y 68).

El producto se utiliza para el diagnóstico *in vitro* como ayuda en el diagnóstico de infecciones por el HPV, junto con los datos clínicos y los resultados de otras pruebas analíticas del paciente.

High Risk HPV ELITe Panel reactivos para la amplificación de ADN en tiempo real **REF RTK402ING**<br>REF RTK402ING

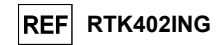

## PRINCIPIO DEL ENSAYO

El ensayo consiste en la realización de una reacción de amplificación múltiple en tiempo real con un termostato programable que se suministra con un sistema óptico de detección de fluorescencia (termociclador de amplificación en tiempo real).

En cada pocillo, se realizan distintas reacciones de amplificación, comenzando con el ADN extraído de cada muestra analizada, para amplificar las dianas de HPV de alto riesgo.

- HPV16 descubierto mediante una sonda específica detectada por el instrumento en tiempo real en el canal para FAM.
- HPV18 descubierto mediante una sonda específica detectada por el instrumento en tiempo real en el canal para JOE/HEX
- HPV de alto riesgo (HPV31, 33, 35, 39, 45, 51, 52, 56, 58, 59, 66, 68) descubierto mediante una sonda específica detectada por el instrumento en tiempo real en el canal para Texas rojo/Cal Fluor rojo 610.

El kit también amplifica un control interno endógeno basado en el gen ABL, detectado por el instrumento en tiempo real en el canal para Cy5/Quasar 670.

El ADN de la diana específica se amplifica mediante cebadores directos e inversos y Taq polimerasa. En la PCR en tiempo real, el producto amplificado se detecta mediante tinte fluorescente. El método se basa en una sonda de DNA con un marcador fluorescente en un extremo y un inhibidor de fluorescencia en el extremo opuesto de la sonda. La proximidad del marcador al inhibidor impide la detección de su fluorescencia; la descomposición de la sonda por la actividad exonucleasa 5' a 3' de la Taq polimerasa interrumpe la proximidad marcador-inhibidor y permite así una emisión no inhibida de fluorescencia que puede detectarse.

La emisión de fluorescencia aumenta a medida que los productos específicos de la reacción de amplificación aumentan y el instrumento la mide durante el procesamiento de la PCR en tiempo real.

El ensayo se ha validado con los sistemas descritos en el manual de uso.

#### PRESENTACIÓN DEL KIT

El producto «High Risk HPV ELITe Panel» incluye los siguientes componentes:

#### HR-HPV Reaction Mix

Una mezcla de enzimas para una región específica del virus del papiloma humano y solución tampón, dividida en alícuotas en tres probetas (tapón amarillo). La mezcla incluye UNG (uracil N-glucosidasa) para evitar la contaminación por arrastre.

Cada probeta contiene 550 µL de solución, suficiente para 32 análisis cuando se utiliza el «ELITe InGenius» realizando 4 sesiones, o para 33 análisis cuando se utilizan otros sistemas.

#### HR-HPV Probe Mix

Una mezcla con un cebador/una sonda específicos del virus del papiloma humano y solución tampón, dividida en alícuotas en tres probetas (tapón rojo).

Cada probeta contiene 320 µL de solución, suficiente para 32 análisis cuando se utiliza el ELITe InGenius realizando 4 sesiones, o para 33 análisis cuando se utilizan otros sistemas.

#### HR-HPV Positive Control

Solución de plásmidos del HPV en una solución estabilizadora, dividida en alícuotas en dos probetas (tapón azul).

Cada probeta contiene 100 µL de solución, suficiente para 4 sesiones (modo de procesamiento «Extract + PCR») cuando se utiliza el «ELITe InGenius», o para 10 sesiones cuando se utilizan otros sistemas validados.

El producto permite efectuar 96 análisis cuando se utiliza el «ELITe InGenius», incluidos los controles.

El producto es suficiente para 100 análisis cuando se utilizan otros sistemas, incluidos los controles.

IF-2020-72453319-APN-DGA#ANMAT Directora Tecnica/ Apoderada MP 6.108 - DNI 14.629.531

Biodiagnóstico S.A.

Página 3 de 15

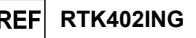

## MATERIAL PROPORCIONADO CON EL KIT

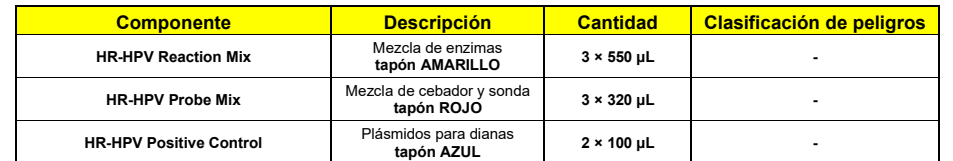

## MATERIAL NECESARIO NO PROPORCIONADO CON EL KIT

- Campana de flujo laminar.
- Guantes sin talco desechables de nitrilo o de otro material similar.
- Agitadora vorticial.
- Microcentrifugadora de mesa (12.000-14.000 rpm).
- Micropipetas y puntas estériles con filtro para aerosoles o puntas estériles de desplazamiento positivo (2-20 µL, 5–50 µL, 50–200 µL, 200–1000 µL).
- Agua de calidad para biología molecular.
- Probeta Sarstedt de 2,0 mL con tapón roscado bordeado (n. de referencia de Sarstedt 72.694.005).
- Termociclador programable con sistema óptico de detección de fluorescencia, instrumento de PCR en tiempo real ABI7500 (Applied Biosystems Inc.) o sistema de detección de PCR en tiempo real CFX96™ para diagnóstico *in vitro* (Bio-Rad Laboratories, Inc.), calibrados conforme a las instrucciones del fabricante.

## OTROS PRODUCTOS NECESARIOS

Los reactivos para la extracción del ADN de las muestras que van a analizarse y los consumibles no están incluidos en el volumen de suministro de este producto.

Para la extracción automática del ADN, la PCR en tiempo real y la interpretación de los resultados de las muestras, es necesario utilizar el instrumento «ELITe InGenius» (ELITechGroup S.p.A., ref. INT030) y los siguientes protocolos de ensayo específicos (ELITechGroup S.p.A).

- parámetros para el control positivo de amplificación «HR-HPV ELITe\_PC»,
- parámetros para el control negativo de amplificación «HR-HPV ELITe\_NC».
- parámetros para las muestras de los exudados que van a analizarse «HR-HPV ELITe\_CS\_200\_100».

Con el instrumento «ELITe InGenius», es necesario utilizar los siguientes productos genéricos:

- cartuchos de extracción «ELITe InGenius® SP 200» (ELITechGroup S.p.A., ref. INT032SP200),
- consumibles para extracción «ELITe InGenius® SP 200 Consumable Set» (ELITechGroup S.p.A, ref. INT032CS),
- cartuchos de amplificación «ELITe InGenius® PCR Cassette» (ELITechGroup S.p.A, ref. INT035PCR),
- puntas «300 µL Filter tips Axygen» (Axygen BioScience Inc., CA, ref. TF-350-L-R-S),
- cajas «ELITe InGenius® Waste Box» (ELITechGroup S.p.A, ref. F2102-000).

Para la extracción manual de ADN de las muestras que van a analizarse, se recomienda utilizar el producto comercializado QIAamp DNA Mini Kit (Qiagen, Alemania, cat. 51304) para la extracción de ADN de muestras celulares y no celulares.

Cuando se utiliza un instrumento de PCR en tiempo real ABI7500, es preciso utilizar el producto genérico «Q - PCR Microplates» (ELITechGroup S.p.A., ref. RTSACC01), microplacas con pocillos de 0,2 mL y placas de sellado adhesivas para la amplificación en tiempo real o equivalente.

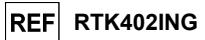

## ADVERTENCIAS Y PRECAUCIONES

Este producto está diseñado para su uso exclusivo *in vitro*.

#### Advertencias y precauciones generales

 Manipular y eliminar todas las muestras biológicas como si fueran potencialmente infecciosas. Evitar el contacto directo con las muestras biológicas. No derramar ni rociar ningún producto. Los materiales que entran en contacto con las muestras biológicas deben tratarse durante al menos 30 minutos con hipoclorito de sodio al 3 %, o tratarse en autoclave durante una hora a 121°C antes de su eliminación.

 Manipular y eliminar todos los reactivos y materiales utilizados para realizar el ensayo como si fueran potencialmente infecciosos. Evitar el contacto directo con los reactivos. No derramar ni rociar ningún producto. Los residuos deben tratarse y eliminarse conforme a las normas de seguridad aplicables. El material desechable combustible debe incinerarse. Los residuos líquidos que contienen ácidos o bases deben neutralizarse antes de eliminarlos.

- Usar ropa de protección y guantes adecuados y protegerse los ojos y la cara.
- No pipetear ninguna solución con la boca.
- No comer, beber, fumar ni aplicarse cosméticos en el área de trabajo.
- Lavarse bien las manos después de manipular muestras y reactivos.
- Eliminar los reactivos sobrantes y los residuos conforme a las normas vigentes.
- Antes de realizar el ensayo, leer atentamente todas las instrucciones proporcionadas con el producto. Para realizar el ensayo, seguir las instrucciones proporcionadas con el producto.
- No utilizar el producto después de la fecha de caducidad indicada.
- 
- Utilizar únicamente los reactivos incluidos en el volumen de suministro del producto y los recomendados por el fabricante.
- No utilizar reactivos procedentes de lotes diferentes.
- No utilizar reactivos de otros fabricantes.

#### Advertencias y precauciones para los procedimientos de biología molecular

 Con el fin de evitar el riesgo de resultados incorrectos, sobre todo debido a la degradación de los ácidos nucleicos de las muestras o a la contaminación de estas con productos de amplificación, para los procedimientos de biología molecular, como la extracción, la amplificación y la detección de ácidos nucleicos, el proceso debe correr a cargo de personal debidamente formado y cualificado.

Cuando la sesión de amplificación se configura manualmente, es necesario disponer de áreas independientes para la extracción/preparación de las reacciones de amplificación y para la amplificación/detección de los productos de amplificación. No introducir nunca un producto de amplificación en el área asignada a la extracción/preparación de las reacciones de amplificación.

Cuando la sesión de amplificación se configura manualmente, es necesario disponer de batas de laboratorio, guantes y herramientas que se empleen exclusivamente para la extracción/preparación de las reacciones de amplificación y para la amplificación/detección de los productos de amplificación. No llevar nunca batas de laboratorio, guantes ni herramientas del área asignada a la amplificación/detección de productos de amplificación al área asignada a la extracción/preparación de las reacciones de amplificación.

Cuando la sesión de extracción/amplificación se configura con el instrumento integrado, es necesario utilizar batas, guantes e instrumentos expresamente destinados a la operación de que se trate.

Las muestras deben usarse exclusivamente para este tipo de análisis. Las muestras deben manipularse bajo una campana de flujo laminar. No abrir al mismo tiempo probetas que contengan muestras diferentes. Las pipetas utilizadas para manipular las muestras deben destinarse exclusivamente a dicho propósito. Las pipetas deben ser del tipo de desplazamiento positivo o utilizarse con puntas con filtro para aerosoles. Las puntas utilizadas deben ser estériles y no deben contener desoxirribonucleasas ni ribonucleasas, ni tampoco ADN ni ARN.

Los reactivos deben manipularse bajo una campana de flujo laminar. Los reactivos necesarios para la amplificación deben prepararse de forma que puedan utilizarse en una sola sesión. Las pipetas utilizadas para manipular los reactivos deben destinarse exclusivamente a dicho propósito. Las pipetas deben ser del tipo de desplazamiento positivo o utilizarse con puntas con filtro para aerosoles. Las puntas utilizadas deben ser estériles y no deben contener desoxirribonucleasas ni ribonucleasas, ni tampoco ADN ni ARN.

Los productos de amplificación deben ma**nipularse reduciendo en la madida de lo positiva en l**os productos de amplificación deben en el entorno para evitar el riesgo de contaminación. Las pipetas utilizadas para manipular los productos de amplificación deben destinarse exclusivamente a dicho propósito.

 Los cartuchos de PCR deben manipularse evitando en lo posible la dispersión del producto de amplificación en el entorno para que las muestras y los reactivos no se contaminen.<br>Agina 4 de no

Biog, Laura Mercapide Directora Tecnica/ Apoderada MP 6.108 - DNI 14.629.531 Biodiagnóstico S.A.

SCH mRTK402ING es 28/01/20 Revisión 00 Página 4/25

## High Risk HPV ELITe Panel

reactivos para la amplificación de ADN en tiempo real REF RTK402ING

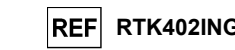

#### Advertencias y precauciones específicas de los componentes

- HR-HPV Reaction Mix
- La HR-HPV Reaction Mix debe conservarse a -20 °C.

La HR-HPV Reaction Mix puede congelarse y descongelarse un máximo de 10 veces: más ciclos de congelación y descongelación pueden reducir el rendimiento del producto.

- HR-HPV Probe Mix
- La HR-HPV Probe Mix debe conservarse a -20 °C en un lugar protegido de la luz.

La HR-HPV Probe Mix puede congelarse y descongelarse un máximo de 10 veces: más ciclos de congelación y descongelación pueden reducir el rendimiento del producto.

#### HR-HPV Positive Control

El HR-HPV Positive Control debe conservarse a -20 °C.

El HR-HPV Positive Control puede congelarse y descongelarse un máximo de 10 veces: más ciclos de congelación y descongelación pueden reducir el rendimiento del producto.

# ELITe InGenius®

## MUESTRAS Y CONTROLES

#### Muestras

Este producto debe utilizarse con las siguientes muestras clínicas:

#### Exudados cervicouterinos y vaginales recogidos en un medio UTM

Las muestras de exudados cervicouterinos y vaginales para la extracción del ADN deben recogerse en un medio UTM e identificarse de acuerdo con las directrices para laboratorios, así como transportarse y conservarse a temperatura ambiente (de +18°C a +25°C), o refrigerarse de +2°C a +8°C durante un máximo de dos días.

 Las muestras de exudados cervicouterinos y vaginales pueden congelarse y conservarse a -20°C durante un máximo dos meses, o a -70°C hasta dos años. Evitar ciclos repetidos de congelación y descongelación. La congelación puede dar lugar a la precipitación del inhibidor, así como a una lisis celular y a la degradación del ácido nucleico patógeno.

Para el análisis con este producto, transferir 0,2 mL de muestra resuspendida a la « Sonication tube » incluida en el volumen de suministro del producto «ELITe InGenius SP 200 Consumable Set».

#### Sustancias interferentes

 Los datos disponibles relativos a la inhibición causada por medicamentos y otras sustancias se incluyen en la sección «Sustancias interferentes» del capítulo «Características de rendimiento».

#### Controles de amplificación

 Antes de analizar una muestra, es indispensable preparar y aprobar los controles de amplificación correspondientes para el lote de reactivos de amplificación que se desea utilizar en el análisis:

- Como control positivo, utilizar el reactivo de HR-HPV Positive Control (incluido en el volumen de suministro de este kit) junto con el protocolo HR-HPV ELITe\_PC.
- Como control negativo de amplificación, utilizar agua de calidad para biología molecular (no incluida en el volumen de suministro del kit) junto con los protocolos HR-HPV ELITe\_NC.

Nota: El sistema ELITe InGenius requiere resultados aprobados y válidos de los controles de amplificación para cada lote de reactivos de amplificación guardado en su base de datos.

Los resultados de los controles de amplificación, aprobados y guardados en la base de datos, caducan después de 15 días. Al llegar la fecha de caducidad, es necesario volver a procesar los controles positivo y negativo con el lote de reactivos de amplificación utilizado.

Además, los controles de amplificación también deben volver a procesarse en los siguientes casos:

- Se utiliza un nuevo lote de reactivos de amplificación.
- Los resultados de los análisis de control (consultar el apartado siguiente) se encuentran fuera de las especificaciones.
- Se realiza una operación importante de mantenimiento en el instrumento ELITe InGenius.

#### Controles de calidad

Se recomienda validar periódicamente todo el procedimiento de extracción y amplificación. Se pued**Birectora, recnica/ Apoderada**HPV de alto riesgo (tapón amarillo) necesarias para la sesión, recordando que el contenido de utilizar muestras ya analizadas o material de referencia certificado. MP 6 108 - DNI 14 629 531 Página 5 de 15

High Risk HPV ELITe Panel reactivos para la amplificación de ADN en tiempo real **REF RTK402ING**<br>REF RTK402ING

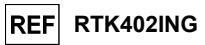

## PROCEDIMIENTO

 El procedimiento para utilizar el producto «High Risk HPV ELITe Panel» con el sistema ELITe InGenius comprende tres pasos:

- Verificación de la disponibilidad del sistema.
- Configuración de la sesión.
- Revisión y aprobación de los resultados

#### Verificación de la disponibilidad del sistema

 Antes de iniciar la sesión, es necesario realizar las siguientes tareas siguiendo las indicaciones de la documentación del instrumento:

- Encender el instrumento ELITe InGenius y seleccionar el modo de inicio de sesión «CLOSED».

 - Comprobar que los controles de amplificación (controles, HR-HPV Positive Control y Negative Control) se han procesado con el lote de reactivos de amplificación pertinente y que los resultados se han aprobado y son válidos (estado). Si no se dispone de resultados aprobados o válidos de los controles de amplificación, es necesario generarlos tal como se indica en los siguientes apartados.

 - Seleccionar el tipo de sesión siguiendo las instrucciones de la interfaz de usuario para configurar la sesión y utilizando los protocolos de ensayo proporcionados por ELITechGroup S.p.A. Estos protocolos para diagnóstico *in vitro* se han validado de forma expresa con kits ELITe, el instrumento ELITe InGenius y la matriz mencionada.

 En la siguiente tabla, se describe el protocolo de ensayo disponible para el análisis de muestras con el producto «High Risk HPV ELITe Panel»:

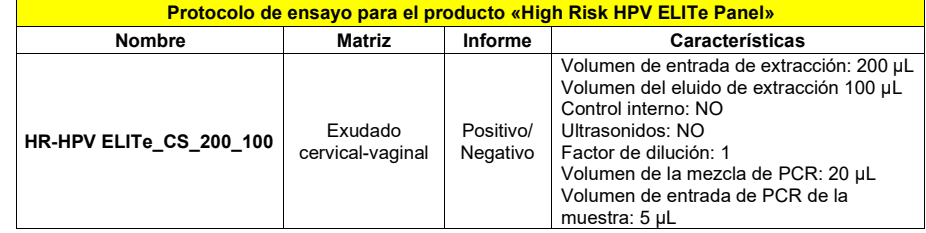

Si el protocolo de ensayo deseado no está cargado en el sistema, contactar con el servicio de atención al cliente de ELITechGroup más cercano.

#### Configuración de la sesión

 El producto «High Risk HPV ELITe Panel» puede utilizarse con el sistema ELITe InGenius para realizar las siguientes tareas:

- A. Sesión integrada (modo de procesamiento «Extract + PCR»).
- B. Sesión de amplificación (modo de procesamiento «PCR Only»).

C. Sesión de amplificación para el control positivo y el control negativo (modo de procesamiento «PCR Only»).

 Todos los parámetros necesarios para la sesión están incluidos en el protocolo de ensayo disponible en el instrumento y se abren automáticamente al seleccionar el protocolo de ensayo.

Nota: El sistema ELITe InGenius puede conectarse al sistema de información de ubicaciones (LIS, «Location Information Server»), que permite cargar la información de la sesión de trabajo. Para obtener más información, consultar el manual de instrucciones del instrumento.

A continuación, se describen los pasos principales para configurar los tres tipos de sesión.

#### A. Sesión integrada

Antes de comenzar la sesión, es importante realizar las siguientes operaciones:

1. En caso necesario, descongelar a temperatura ambiente (de +18°C a +25°C) las probetas que contienen las muestras que van a anal**izars<u>e</u> ()200an 0.45533149aANMAT-DOGA#IANMASAD**ara laboratorios y conforme a las indicaciones de la sección «Muestras y controles»

Biog. Laura Mercapidez. Descongelar a temperatura ambiente (de +18°C a +25°C) las probetas de la mezcla de reacción del

SCH mRTK402ING es 28/01/20 Revisión 00 Pá**gina 5/25** 

Biodiagnóstico S.A. SCH mRTK402ING es 28/01/20 Revisión 00 Página 6/25

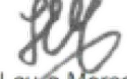

## High Risk HPV ELITe Panel

reactivos para la amplificación de ADN en tiempo real REF RTK402ING

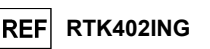

una de ellas es suficiente para 32 reacciones. Mezclar suavemente, centrifugar el contenido durante 5 segundos y analizarlo de inmediato.

3. Descongelar a temperatura ambiente (de +18°C a +25°C) las probetas de la mezcla de sondas del HPV de alto riesgo (tapón rojo) que se necesitan para la sesión, recordando que el contenido de cada una de ellas es suficiente para 32reacciones. Mezclar suavemente, centrifugar el contenido durante 5 segundos y analizarlo de inmediato.

Nota: Descongelar la mezcla de sondas de HPV de alto riego en un lugar oscuro, pues el reactivo es sensible a la luz.

- 4. Preparar una probeta de 2 mL con tapón roscado (n. de referencia de Sarstedt 72.694.005, no incluido en el volumen de suministro del kit) para la mezcla completa de reacción de PCR del HPV de alto riesgo y etiquetarla de forma identificable con un rotulador permanente,
- 5. Calcular los volúmenes de los dos componentes incluidos en el kit que se necesitan para la preparación de la mezcla completa de reacción de PCR del HPV de alto riesgo en función del número de muestras que van a analizarse, tal como se describe en la siguiente tabla.

Nota: Para calcular los volúmenes de los dos componentes, es necesario definir el número de muestras (N) que van a analizarse en la sesión y seguir las indicaciones de la tabla siguiente.

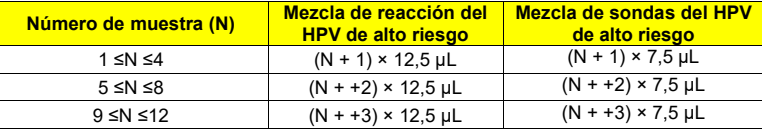

6. Preparar la mezcla completa de reacción de PCR del HPV de alto riesgo añadiendo a la probeta dedicada de 2 mL los volúmenes calculados de los dos componentes.

Nota: Preparar la mezcla completa de reacción inmediatamente antes de cargarla en el instrumento.

Nota: La mezcla completa de reacción no puede conservarse; permanece estable durante dos sesiones consecutivas (el mismo día de la reconstitución de la mezcla de reacción) si se carga en el instrumento (área de inventario), pero es importante mezclarla entre una sesión y otra.

Nota: Para evitar desperdiciar material y para obtener volúmenes exactos, no sumergir la punta entera en el líquido al pipetearlo; el pipeteo debe realizarse muy lentamente para evitar la formación de burbujas de aire. Frotar la punta contra el borde del recipiente para eliminar el exceso de líquido que hay en el exterior de la punta antes de su distribución. Asegurarse de cambiar las puntas después de cada paso de pipeteo.

7. Mezclar suavemente, centrifugar la probeta durante 5 segundos para llevar el contenido al fondo y conservarlo en hielo.

Para configurar una sesión integrada con la extracción y amplificación de la muestra, seguir las instrucciones de la interfaz de usuario que se indican a continuación:

- 8. Seleccionar «Perform Run» en la pantalla «Home».
- 9. Asegurarse de que el volumen de entrada de extracción («Extraction Input Volume») sea de 200 µL y el volumen de eluido extraído («Extracted Eluate Volume»), de 100 µL.
- 10. Para cada pista deseada, rellenar el ID de la muestra («SampleID» o SID) escribiendo o escaneando el código de barras de la muestra.
- 11. En la columna «Assay», seleccionar el protocolo de ensayo que se desea utilizar (p.ej., HR-HPV ELITe\_CS\_200\_100).
- 12. Asegurarse de que el protocolo que se muestra sea «Extract + PCR».
- 13. En la columna «Sample Position», seleccionar la posición de carga de la muestra y elegir «Sonication Tube». Hacer clic en «Next» para continuar con la configuración.
- 14. Cargar la mezcla de PCR del HPV de alto riesgo en el bloque de inventario seleccionado siguiendo las instrucciones de la interfaz de usuario. Hacer clic en «Next» para continuar con la configuración.
- 15. Cargar y revisar las gradillas de puntas en el área de inventario seleccionada siguiendo las instrucciones de la interfaz de usuario. Hacer clic en «Next» para continuar con la configuración.

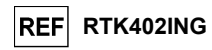

- 16. Cargar los cartuchos de PCR, así como los cartuchos de extracción «ELITe InGenius SP 200», todos los consumibles necesarios y las muestras que deben extraerse, siguiendo las instrucciones de la interfaz de usuario. Hacer clic en «Next» para continuar con la configuración.
- 17. Cerrar la puerta del instrumento.
- 18. Presionar «Start» para iniciar la sesión.

Una vez finalizado el proceso, el sistema **ELITe InGenius** permite mostrar, aprobar y quardar los resultados, así como imprimir y guardar el informe.

Nota: Al finalizar la sesión, la muestra extraída que queda en la probeta de elución debe extraerse del instrumento, taparse, identificarse y conservarse a -20°C. Evitar derramar la muestra extraída.

Nota: Al finalizar la sesión, los cartuchos de PCR que contienen los productos de reacción y los consumibles deben extraerse del instrumento y eliminarse sin contaminar el medio ambiente. Evitar derramar los productos de reacción.

#### B. Serie de amplificación

- 1. Descongelar a temperatura ambiente (de +18°C a +25°C) las probetas que contienen las muestras extraídas. Mezclar suavemente, centrifugar las probetas durante 5 segundos para llevar el contenido al fondo y conservarlos en hielo,
- 2. Preparar una cantidad suficiente de la mezcla completa de reacción de PCR del HPV de alto riesgo para la sesión, tal como se describe en el apartado «A. Serie integrada» (del punto 2 al 7).

Para configurar una sesión de amplificación a partir de los ácidos nucleicos extraídos, seguir las instrucciones de la interfaz de usuario que se indican a continuación:

- 3. Seleccionar «Perform Run» en la pantalla «Home».
- 4. Aunque no vaya a realizarse la extracción, asegurarse de que «Extraction Input Volume» esté configurado a 200 µL, y «Extracted Eluate Volume», a 100 µL.
- 5. Para cada pista deseada, rellenar el ID de la muestra escribiendo o escaneando el código de barras de la muestra.
- 6. En la columna «Assay», seleccionar el protocolo de ensayo que se desea utilizar (p.ej., HR-HPV ELITe\_CS\_200\_100).
- 7. En la columna «Protocol», seleccionar «PCR Only».
- 8. Asegurarse de que la posición de carga de la muestra de la columna «Sample Position» sea «Elution Tube (fila inferior)». Hacer clic en «Next» para continuar con la configuración.
- 9. Cargar la mezcla de PCR del HPV de alto riesgo en el bloque de inventario seleccionado siguiendo las instrucciones de la interfaz de usuario. Hacer clic en «Next» para continuar con la configuración.
- 10. Cargar y revisar las gradillas de puntas en el área de inventario seleccionada siguiendo las instrucciones de la interfaz de usuario. Hacer clic en «Next» para continuar con la configuración.
- 11. Cargar los cartuchos «PCR Cassette» y las muestras de los ácidos nucleicos extraídos siguiendo las instrucciones de la interfaz de usuario. Hacer clic en «Next» para continuar con la configuración.
- 12. Cerrar la puerta del instrumento.
- 13. Presionar «Start» para iniciar la sesión.

Una vez finalizado el proceso, el sistema **ELITe InGenius** permite mostrar, aprobar y guardar los resultados, así como imprimir y guardar el informe.

Nota: Al finalizar la sesión, la muestra extraída que queda en la probeta de elución debe extraerse del instrumento, taparse y conservarse a -20°C. Evitar derramar la muestra extraída.

Nota: Al finalizar la sesión, los cartuchos de PCR que contienen los productos de reacción y los consumibles deben extraerse del instrumento y eliminarse sin contaminar el medio ambiente. Evitar derramar los productos de reacción.

IF-2020-72453319-APN-DGA#ANMAT

Directora Tecnica/ Apoderada Página 6 de 15.108 - DNI 14.629.531 SCH mRTK402ING\_es 28/01/20 Revisión Biodiagnóstico S.A. Página 8/25

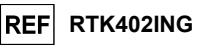

#### C. Sesión de amplificación para el control positivo y el control negativo

- 1. Preparar una cantidad suficiente de la mezcla completa de reacción de PCR del HPV de alto riesgo para la sesión, tal como se describe en el apartado «A. Serie integrada» (del punto 2 al 7).
- 2. Descongelar a temperatura ambiente (de +18°C a +25°C) las probetas que contienen el control positivo del HPV de alto riesgo. Mezclar en la agitadora vorticial durante 10 segundos, centrifugar las probetas durante 5 segundos para llevar el contenido al fondo y conservar en hielo.
- 3. Verter al menos 50 µL de agua de calidad para biología molecular en una probeta de elución incluida en el volumen de suministro del conjunto de consumibles «ELITe InGenius SP 200».

Para configurar la sesión de amplificación para el control positivo y el control negativo, seguir las instrucciones de la interfaz de usuario que se indican a continuación:

- 4. Seleccionar «Perform Run» en la pantalla «Home».
- 5. Aunque no vaya a realizarse la extracción, asegurarse de que «Extraction Input Volume» esté configurado a 200 µL, y «Extracted Eluate Volume», a 100 µL.
- 6. En la pista deseada, seleccionar en la columna «Assay» el protocolo de ensayo que va a utilizarse.
- 7. Para el control positivo, seleccionar HR-HPV ELITe\_PC en la columna «Assay» e introducir el número de lote y la fecha de caducidad del control positivo del HPV de alto riesgo.
- 8. Para el control negativo, seleccionar HR-HPV ELITe NC en la columna «Assay» e introducir el número de lote y la fecha del agua de calidad para biología molecular.
- 9. Hacer clic en «Next» para continuar con la configuración.
- 10. Cargar la mezcla de PCR del HPV de alto riesgo en el bloque de inventario seleccionado siguiendo las instrucciones de la interfaz de usuario. Hacer clic en «Next» para continuar con la configuración.
- 11. Cargar y revisar las gradillas de puntas en el área de inventario seleccionada siguiendo las instrucciones de la interfaz de usuario. Hacer clic en «Next» para continuar con la configuración.
- 12. Cargar los cartuchos «PCR Cassette», la probeta de control positivo del HPV de alto riesgo y la probeta con agua de calidad para biología molecular (control negativo del HPV de alto riesgo), siguiendo las instrucciones de la interfaz de usuario. Hacer clic en «Next» para continuar con la configuración.
- 13. Cerrar la puerta del instrumento.
- 14. Presionar «Start» para iniciar la sesión.

Una vez finalizado el proceso, el sistema ELITe InGenius permite mostrar, aprobar y guardar los resultados, así como imprimir y guardar el informe.

Nota: Al finalizar la sesión, el control positivo que queda debe extraerse del instrumento, taparse y conservarse a -20°C. Evitar derramar el control positivo. El control negativo que queda debe eliminarse.

Nota: Al finalizar la sesión, los cartuchos de PCR que contienen los productos de reacción y los consumibles deben extraerse del instrumento y eliminarse sin contaminar el medio ambiente. Evitar derramar los productos de reacción.

#### Revisión y aprobación de los resultados

 Al finalizar la sesión, aparece automáticamente la pantalla «Results Display», en la que se muestran los resultados de la muestra/de los controles y la información relativa a la sesión. En esta pantalla, es posible aprobar el resultado, así como imprimir o guardar los informes («Sample Report» o «Track Report»). Para obtener más información, consultar el manual de instrucciones del instrumento.

Nota: El sistema ELITe InGenius puede conectarse al sistema de información de laboratorios (LIS, «Laboratory Information System»), que permite enviar los resultados de la sesión de trabajo al centro de datos del laboratorio. Para obtener más información, consultar el manual de instrucciones del instrumento.

El sistema ELITe InGenius genera los resultados con el producto «High Risk HPV ELITe Panel» mediante el siguiente procedimiento:

- A. Validación de los resultados de los controles positivo y negativo de la amplificación
- B. Validación de los resultados de las muestras
- C. Elaboración de los informes de resultados de las muestras

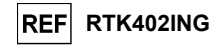

#### A. Validación de los resultados de los controles positivo y negativo de la amplificación

El software del instrumento analiza automáticamente e interpreta las señales de fluorescencia emitidas por las sondas de los genes diana («g16», «g18» y «HR») en las reacciones de amplificación de los controles positivo y negativo utilizando los parámetros incluidos en los protocolos de ensayo «HR-HPV ELITe\_PC» y «HR-HPV ELITe\_NC».

 Los resultados de la amplificación del control positivo y del control negativo, específicos del lote de reactivos de amplificación, se guardan en la base de datos («Controls»). El personal cualificado como administrador («Administrator») o analista («Analyst») puede consultar dichos resultados y aprobarlos siguiendo las instrucciones de la interfaz de usuario.

 Los resultados de la amplificación del control positivo y del control negativo, específicos del lote de reactivos de amplificación, caducan después de 15 días.

 El software del instrumento utiliza los resultados de las sesiones de amplificación de los controles positivo y negativo para configurar los gráficos de control, lo que permite controlar el rendimiento del paso de amplificación. Para obtener más información, consultar el manual de instrucciones del instrumento.

Nota: Si el resultado de los controles positivo o negativo de la amplificación no cumple los criterios de aceptación, el instrumento muestra el mensaje «Failed» en la pantalla «Controls» y no es posible aprobarlo. En este caso, es preciso repetir las reacciones de amplificación de los controles positivo o negativo.

Nota: Si el control positivo o el control negativo se procesan junto con las muestras que van a analizarse y el resultado no es válido, se invalida la sesión entera. En este caso, también es necesario repetir la amplificación de todas las muestras.

#### B. Validación de los resultados de las muestras

El software del instrumento analiza automáticamente e interpreta las señales de fluorescencia emitidas por las sondas de los genes diana («g16», «g18» y «HR») y por la sonda del control interno («IC») endógeno en las reacciones de amplificación de la muestra utilizando los parámetros incluidos en el protocolo de ensayo HR-HPV ELITe\_CS\_200\_100.

Nota: Antes de analizar una muestra, comprobar que los controles de amplificación se han procesado con el lote de reactivos de amplificación pertinente y que los resultados se han aprobado y son válidos. La disponibilidad de los resultados del control de amplificación «aprobados» (estado) se muestra en la ventana «Controls» de la interfaz de usuario. Si no se dispone de resultados del control de amplificación, es necesario generarlos como se ha descrito anteriormente.

Los resultados se muestran en los informes generados por el instrumento («Result Display»).

 La sesión de la muestra puede aprobarse cuando se cumplen las dos condiciones que se indican en la siguiente tabla.

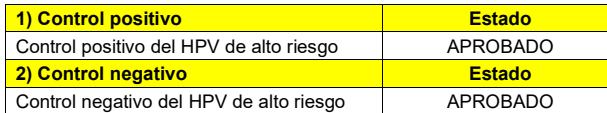

 Para cada muestra, el sistema interpreta automáticamente el resultado del ensayo según el algoritmo del software ELITe® InGenius y los parámetros del protocolo del ensayo.

 En la siguiente tabla se incluyen los posibles mensajes de los resultados. Para cada muestra, el sistema muestra una combinación de los siguientes mensajes y especifica si el ADN de los patógenos se ha detectado o no.

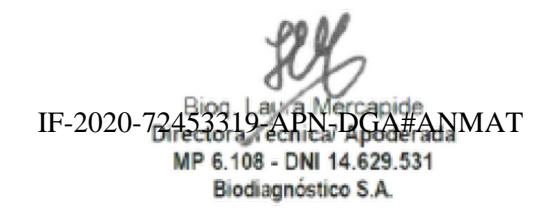

SCH mRTK402ING es 28/01/20 Revisión 00 Página 10/25 Página 7 de 15

#### High Risk HPV ELITe Panel reactivos para la amplificación de ADN en tiempo real RTK402ING<br>Treactivos para la amplificación de ADN en tiempo real

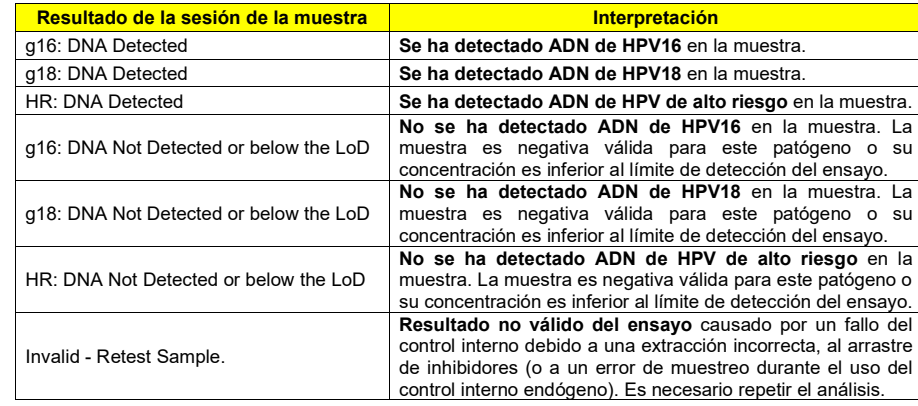

Las muestras que el **software ELITe InGenius** notifica como «Invalid - Retest Sample» no son aptas para la interpretación de resultados. En este caso, el ADN del control interno no ha podido detectarse correctamente debido a problemas ocurridos durante los pasos de amplificación o extracción (degradación del ADN, reducción del título de ADN durante la extracción o arrastre de inhibidores en el eluido), lo que puede dar lugar a resultados incorrectos.

Nota: Al utilizar el control interno endógeno con los exudados cervicales-vaginales, tener en cuenta que el número de células en la muestra puede no ser suficiente debido a un muestreo incorrecto.

Si el volumen del eluido es suficiente, la muestra extraída puede volver a analizarse con una sesión de amplificación en el modo de procesamiento «PCR Only». Si se produce un segundo resultado no válido, la muestra debe volver a analizarse a partir del paso de la extracción de una nueva alícuota en el modo de procesamiento «Extract + PCR».

Las muestras notificadas como «g16 DNA Not Detected or below the LoD», «g18 DNA Not Detected or below the LoD» o «HR-HPV DNA Not Detected or below the LoD» son aptas para el análisis, pero no ha sido posible detectar el ADN de las dianas. En este caso, no puede descartarse que los ADN de las dianas estén presentes en una concentración inferior al límite de detección del ensayo (consultar el apartado «Características de rendimiento»).

Nota: Los resultados obtenidos con este ensayo deben interpretarse teniendo en cuenta todos los datos clínicos y los resultados de otras pruebas analíticas del paciente.

 Los resultados de la sesión de la muestra se guardan en la base de datos y, si son válidos, pueden ser aprobados («Result Display») por personal que tenga la cualificación de administrador o analista y siga las instrucciones de la interfaz de usuario. La ventana «Result Display» permite imprimir y guardar los resultados de la sesión de la muestra como «Sample Report» y como «Track Report».

#### C. Elaboración de los informes de resultados de las muestras

Los resultados de las muestras se guardan en la base de datos y pueden exportarse como «Sample Report» y como «Track Report».

 En «Sample Report», se muestran los detalles de una sesión de trabajo ordenados por la muestra seleccionada (SID).

 En «Track Report», se muestran los detalles de una sesión de trabajo ordenados por la pista seleccionada. El personal autorizado puede imprimir y firmar los informes «Sample Report» y «Track Report».

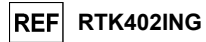

## CARACTERÍSTICAS DE RENDIMIENTO

#### Límite de detección (LoD)

La sensibilidad analítica de este ensayo, como límite de detección, permite detectar la presencia de unas 10 copias en 5 μL de ADN añadido a la reacción de amplificación.

La sensibilidad analítica de este ensayo, como límite de detección, se analizó utilizando ADN plasmídico que contenía el producto de amplificación a varias concentraciones.

## Repetibilidad

La repetibilidad de este ensayo, como imprecisión dentro de una misma sesión, se analizó con el sistema ELITe InGenius procesando 3 duplicados del control positivo, analizado a través del proceso de PCR en la misma sesión (una sesión/instrumento, con una muestra en tres duplicados/sesión). El análisis se realizó en cuatro instrumentos distintos.

Los valores Ct de cada diana se utilizaron para calcular el %CV con el fin de evaluar la repetibilidad como imprecisión dentro de una misma sesión y entre sesiones.

En las siguientes tablas se incluye un resumen de los resultados.

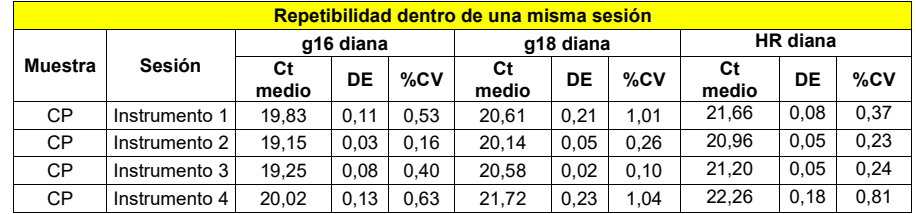

La repetibilidad de este ensayo, como %CV dentro de una misma sesión, no superó el 2 % para todas las dianas.

La repetibilidad de este ensayo, como imprecisión entre sesiones, se analizó con el sistema ELITe InGenius procesando 3 duplicados del control positivo, analizados a través de un proceso de PCR con el mismo operador, el mismo lote de reactivos, el mismo instrumento, en el mismo entorno y en dos días distintos (1 sesión/día cada 2 días, con una muestra en tres duplicados/sesión). El análisis se realizó en dos laboratorios distintos.

Los valores Ct de cada diana se utilizaron para calcular el %CV con el fin de evaluar la repetibilidad como imprecisión dentro de una misma sesión y entre sesiones.

En las siguientes tablas se incluye un resumen de los resultados.

| <b>Repetibilidad entre sesiones</b> |                        |           |      |      |             |      |      |                 |      |      |
|-------------------------------------|------------------------|-----------|------|------|-------------|------|------|-----------------|------|------|
| <b>Muestra</b>                      | Sesión                 | g16 diana |      |      | g18 diana   |      |      | HR diana        |      |      |
|                                     |                        | Ct medio  | DE   | %CV  | Сt<br>medio | DE   | %CV  | <b>Ct medio</b> | DE   | %CV  |
| СP                                  | Sesión 1 +<br>sesión 2 | 19.49     | 0.38 | 1.94 | 20.38       | 0.29 | 1.43 | 21.31           | 0.39 | 1.81 |
| СP                                  | Sesión 3 +<br>sesión 4 | 19.91     | 0.22 | 1.10 | 21.56       | 0.25 | 1.15 | 22.24           | 0.20 | 0.88 |

La repetibilidad de este ensayo, como %CV entre sesiones, no superó el 2 % para todas las dianas.

#### Reproducibilidad

La reproducibilidad de este ensayo, como variabilidad entre instrumentos, se analizó con el sistema ELITe InGenius procesando 6 duplicados del control positivo, analizados a través de un proceso de PCR con el mismo lote de reactivos, diferente operador, dos laboratorios distintos, en días diferentes y con dos instrumentos distintos. (2 sesiones/instrumento, para 2 instrumentos, con una muestra en 3 duplicados/sesión).

Los valores Ct de cada diana se utilizaron para calcular el %CV con el fin de evaluar la reprodu como imprecisión entre instrumentos. IF-2020-72453319-APN-DGA#ANM

Biog. Laura Mercapide Directora Tecnica/ Apoderada MP 6.108 - DNI 14.629.531 SCH mRTK402ING\_es 28/01/20 Revisión 00 Página 12/36 Página 12/25 Active 28/01/20

En las siguientes tablas se incluye un resumen de los resultados.

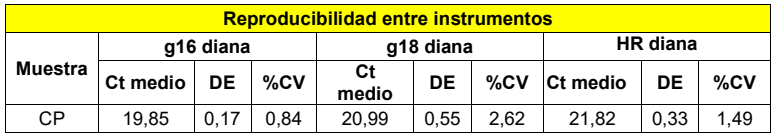

La reproducibilidad de este ensayo, como %CV entre instrumentos, no superó el 3 % para todas las dianas.

#### Especificidad diagnóstica: confirmación de las muestras negativas

La especificidad diagnóstica del ensayo, como confirmación de las muestras clínicas negativas, se evaluó analizando lo siguiente:

- 143 muestras cervicouterinas que fueron negativas para el HPV16

- 151 muestras cervicouterinas que fueron negativas para el HPV18

- 92 muestras cervicouterinas que fueron negativas para el HPV de alto riesgo

Las muestras, analizadas previamente con un producto de amplificación en tiempo real certificado por el Ministerio de Seguridad de Alimentos y Medicamentos (MFDS) de Corea (OmniPlex-HPV, Genematrix, Corea), se analizaron en el ensayo utilizando el sistema ELITe InGenius en el modo de procesamiento «Extract + PCR».

Los resultados, después de una resolución no válido y diferente del resto, se resumen en la siguiente tabla.

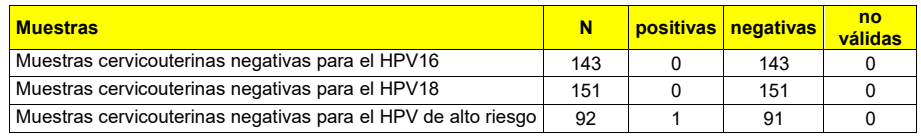

 En este análisis, una muestra cervicouterina presentó un resultado positivo diferente del resto. Este resultado pueden explicarse por el bajo título del patógeno que podía ser inferior al LoD del método de referencia.

En estos análisis, la especificidad diagnóstica del ensayo fue del 100 % en el caso del HPV16, del 100 % en el caso del HPV18 y del 98,9 % en el caso del HPV de alto riesgo.

#### Sensibilidad diagnóstica: confirmación de las muestras positivas

 La sensibilidad diagnóstica del ensayo, como confirmación de las muestras clínicas positivas, se evaluó analizando lo siguiente:

- 29 muestras cervicouterinas que eran positivas para el HPV16

- 21 muestras cervicouterinas que eran positivas para el HPV18

- 76 muestras cervicouterinas que eran positivas para el HPV de alto riesgo

Las muestras, analizadas previamente con un producto de amplificación en tiempo real certificado por el Ministerio de Seguridad de Alimentos y Medicamentos (MFDS) de Corea (OmniPlex-HPV, Genematrix, Corea), se analizaron en el ensayo utilizando el sistema ELITe InGenius en el modo de procesamiento «Extract + PCR».

Los resultados se resumen en la siguiente tabla.

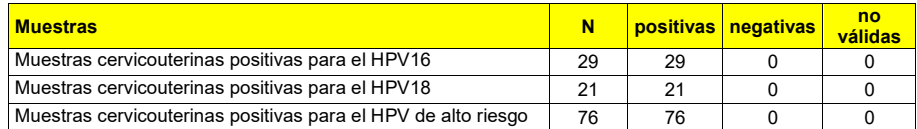

En estos análisis, la sensibilidad diagnóstica del ensayo fue del 100 % para todas las dianas.

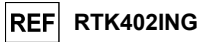

## ABI 7500 Fast Dx Real-Time PCR Instrument CFX96™ Real-Time PCR Detection System–IVD

MUESTRAS Y CONTROLES

#### Muestras

Este producto debe utilizarse con las siguientes muestras clínicas:

#### Muestras cervicouterinas

Las muestras cervicouterinas para la extracción de ADN deben identificarse de acuerdo con las directrices para laboratorios, así como transportarse y conservarse a temperatura ambiente (de +18°C a +25°C) durante un máximo de dos días, o de +2°C a +8°C durante un máximo de dos días.

Las muestras de exudados cervicouterinos y vaginales pueden congelarse y conservarse a -20°C durante un máximo dos meses, o a -70°C hasta dos años. Evitar ciclos repetidos de congelación y descongelación. La congelación puede dar lugar a la precipitación del inhibidor, así como a una lisis celular y a la degradación del ácido nucleico patógeno.

Nota: Cuando la extracción del ADN de muestras cervicouterinas se realiza con el producto «QIAamp DNA Mini Kit», deben seguirse las instrucciones de uso del manual.

#### Sustancias interferentes

 Los datos disponibles relativos a la inhibición causada por medicamentos y otras sustancias se incluyen en la sección «Sustancias interferentes» del capítulo «Características de rendimiento».

#### Controles de amplificación

 Cada sesión de amplificación debe validarse necesariamente con una reacción de control negativo y una de control positivo.

- Como control positivo, utilizar el reactivo de HR-HPV Positive Control (incluido en el volumen de suministro de este kit) - Como control negativo de amplificación, utilizar agua de calidad para biología molecular (no incluida en el volumen de suministro de este kit).

#### Controles de calidad

 Se recomienda validar el procedimiento entero de análisis de cada sesión de extracción y amplificación procesando una muestra con resultado negativo y una con resultado positivo o un material de referencia calibrado.

## PROCEDIMIENTO

#### Configuración de la sesión de amplificación en tiempo real

Debe realizarse en el área de amplificación/detección de los productos de amplificación.

Cuando se utiliza un instrumento de 7500 Fast Dx Real-Time PCR, debe procederse tal como se indica a continuación.

Antes de iniciar la sesión, es necesario realizar las siguientes tareas siguiendo las indicaciones de la documentación del instrumento:

- Encender el termociclador de tiempo real, encender el ordenador y ejecutar el software dedicado.
- Configurar (administrador de detectores) el detector para la sonda *g16* con el marcador «FAM» y el inhibidor «none» (no fluorescente) y asignarle el nombre «g16».
- Configurar (administrador de detectores) el detector para la sonda *g18* con el marcador «JOE» y el inhibidor «none» (no fluorescente) y asignarle el nombre «g18».
- Configurar (administrador de detectores) el detector para la sonda *HR* con el marcador «FAM» y el inhibidor «none» (no fluorescente) y asignarle el nombre «HR».
- Configurar (administrador de detectores) el detector para la sonda del control interno con marcador «Cy5» y el inhibidor «none» (no fluorescente) y asignarle el nombre «IC».

IF-2020-72453319-APN-DGA#ANMAT<br>Biog, Laura Mercapide

Directora Tecnica/ Apoderada

MP 6.108 - DNI 14.629.531

Página 9 de 15Biodiagnóstico S.A.

SCH mRTK402ING es 28/01/20 Revisión 00 Página 14/25

Cuando se utiliza un CFX96™ Real-Time PCR Detection System–IVD, debe procederse tal como se indica a continuación.

 Antes de iniciar la sesión, es necesario realizar las siguientes tareas siguiendo las indicaciones de la documentación del instrumento:

- Encender el termociclador de tiempo real, encender el ordenador y ejecutar el software dedicado.
- Configurar (administrador de detectores) el detector para la sonda *g16* con el marcador «FAM» y asignarle el nombre «g16».
- Configurar (administrador de detectores) el detector para la sonda *g18* con el marcador «HEX» y asignarle el nombre «g18».
- Configurar (administrador de detectores) el detector para la sonda *HR* con el marcador «Cal Fluor 610» y asignarle el nombre «HR».
- Configurar (administrador de detectores) el detector para la sonda del control interno con el marcador «Quasar 670» y asignarle el nombre «IC».

Añadir esta información a la hoja de trabajo incluida al final de este manual o imprimir la configuración de la microplaca. La hoja de trabajo debe seguirse estrictamente al transferir la mezcla de reacción y las muestras a los pocillos.

En la figura siguiente se muestra la configuración del análisis cualitativo de 12 muestras a partir de un ejemplo.

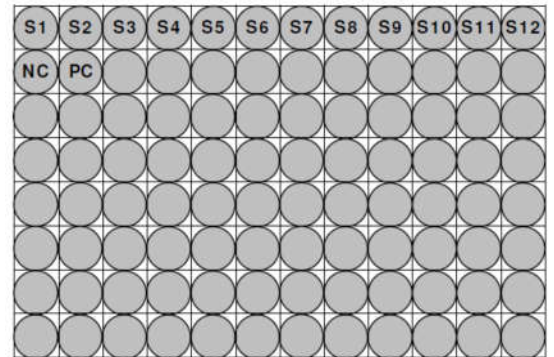

Leyenda: S1-S12: muestras que deben analizarse; CN: control negativo de amplificación; CP: control positivo de amplificación.

Siguiendo las indicaciones de la documentación del instrumento, utilizar el software dedicado («Instrument > Thermal Cycler Protocol > Thermal Profile») para definir los parámetros del ciclo térmico:

- Añadir a la fase de amplificación el paso de extensión a 72°C (opción «Add Step»).

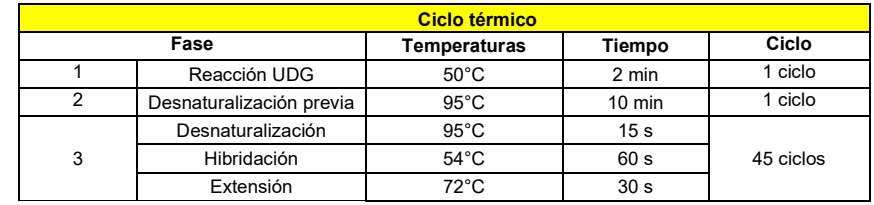

#### Configuración de la amplificación

Debe realizarse en el área de extracción/preparación de la reacción de amplificación.

Antes iniciar la sesión, es necesario realizar la siguientes tareas:

 - Tomar y descongelar las probetas que contienen las muestras que van a analizarse. Mezclar suavemente, centrifugar el contenido durante 5 segundos y conservarlo en hielo.

- Tomar y descongelar las probetas de la HR-HPV Reaction Mix necesarias para la sesión, recordando que cada una de ellas es suficiente para preparar 32 reacciones. Mezclar suavemente, centrifugar el contenido durante 5 segundos y analizarlo de inmediato.

## High Risk HPV ELITe Panel reactivos para la amplificación de ADN en tiempo real **REF RTK402ING**<br>Freactivos para la amplificación de ADN en tiempo real

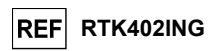

- Tomar y descongelar a temperatura ambiente las probetas de la HR-HPV Probe Mix necesarias para la sesión, recordando que cada una de ellas es suficiente para preparar 32 reacciones. Mezclar suavemente, centrifugar el contenido durante 5 segundos y analizarlo de inmediato.

 - Tomar y descongelar a temperatura ambiente la probeta del HR-HPV Positive Control. Mezclar suavemente, centrifugar el contenido durante 5 segundos y analizarlo de inmediato.

- Tomar la microplaca de amplificación que se usará durante la sesión, manipulándola con quantes sin talco y teniendo cuidado de no dañar los pocillos.

- Tomar la placa de sellado de amplificación que se usará durante la sesión, manipulándola con guantes sin talco y teniendo cuidado de no dañarla,

- Preparar una probeta de polipropileno con 2 mL de agua de calidad para biología molecular (no incluida en el volumen de suministro de este producto) para la HR-HPV PCR Mix y etiquetarla de forma identificable con un rotulador permanente.

- Calcular los volúmenes de los dos componentes incluidos en el kit que se necesitan para la preparación de la HR-HPV PCR Mix en función del número de muestras que van a analizarse, tal como se describe en la siguiente tabla.

Nota: Para calcular los volúmenes de los dos componentes, es necesario definir el número de reacciones (N) de la sesión contando el número de muestras que van a analizarse, un control positivo y un control negativo, más al menos una reacción como margen de seguridad.

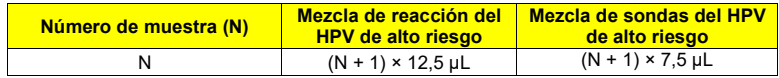

- Preparar la HR-HPV PCR Mix añadiendo a la probeta específica los volúmenes calculados de los dos componentes.

- Mezclar pipeteando sin que se formen burbujas.

Configurar las reacciones tal como se describe a continuación:

- 1. Pipetear con precisión 20 µL de la HR-HPV PCR Mix en la parte inferior de los pocillos de la microplaca de amplificación, tal como se ha establecido anteriormente en la hoja de trabajo. Evitar la formación de burbujas.
- 2. Pipetear con precisión, vertiendo en la mezcla de reacción 5 µL de extracto de ADN de la primera muestra en el pocillo correspondiente de la microplaca de amplificación, tal como se ha establecido anteriormente en la hoja de trabajo. Mezclar bien la muestra pipeteando el ADN extraído tres veces en la mezcla de reacción. Evitar la formación de burbujas. Proceder de la misma forma con otras muestras del ADN extraído.
- 3. Pipetear con precisión, vertiendo en la mezcla de reacción 5 µL de agua de calidad para biología molecular (no incluida en el volumen de suministro del producto) en el pocillo de la microplaca de amplificación del control negativo de amplificación, tal como se ha establecido anteriormente en la hoja de trabajo. Mezclar bien el control negativo pipeteando el agua de calidad para biología molecular tres veces en la mezcla de reacción. Evitar la formación de burbujas.
- 4. Pipetear con precisión, vertiendo en la mezcla de reacción 5 µL de HR-HPV Positive Control en el pocillo correspondiente de la microplaca de amplificación, tal como se ha establecido anteriormente en la hoja de trabajo. Mezclar bien el estándar pipeteando el HR-HPV Positive Control tres veces en la mezcla de reacción. Evitar la formación de burbujas.
- 5. Sellar con precisión la microplaca de amplificación con la placa de sellado de amplificación.
- 6. Transferir la microplaca de amplificación al termociclador en tiempo real en el área de amplificación/detección de productos de amplificación e iniciar el ciclo térmico para la amplificación guardando la configuración de la sesión con un nombre de archivo único e identificable.

Nota: Al finalizar el ciclo térmico, la microplaca de amplificación que contiene los productos de reacción debe extraerse del instrumento y eliminarse sin contaminar el medio ambiente. Para evitar un derrame de los productos de reacción, la placa de sellado de amplificación no debe quitarse de la microplaca de amplificación.

IF-2020-72453319-APN-DGA#ANMAT

Directora Tecnica/ Apoderada Página 10 de 15 P 6.108 - DNI 14.629.531 SCH mRTK402ING\_es 28/01/20 Revisión 00 Biodiagnóstico S:Agina 16/25

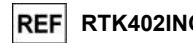

La siguiente figura muestra de forma esquemática la configuración de la reacción de amplificación.

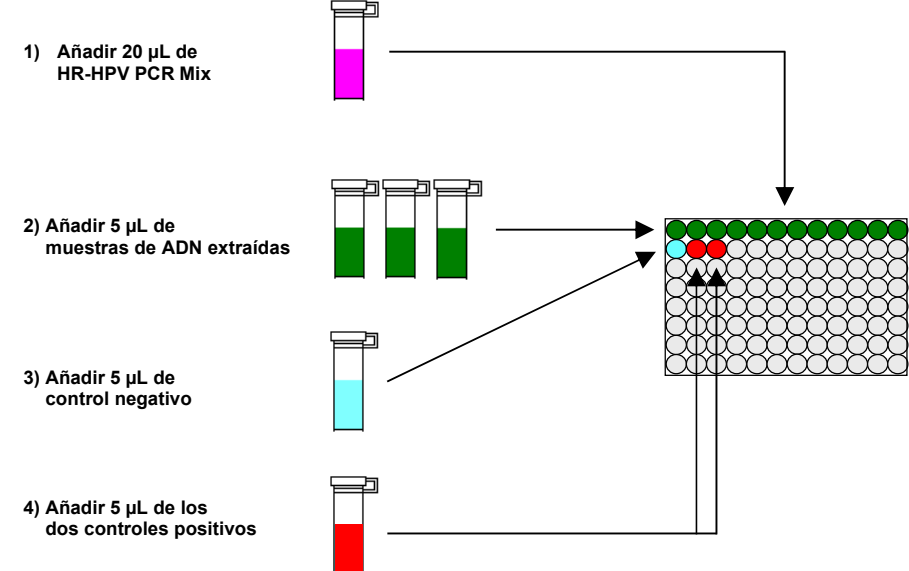

#### Análisis cualitativo de los resultados

 Los valores registrados de la fluorescencia emitida por las sondas específicas («g16», «g18», «HR») y por la sonda específica del control interno («IC») en las reacciones de amplificación deben analizarse con el software del instrumento.

Nota: Los análisis de datos se realizan con el software del sistema del instrumento y conforme a las instrucciones del fabricante.

Antes de iniciar la análisis, establecer el umbral y el valor de referencia tal como se indica a continuación. Los valores de fluorescencia emitidos por las sondas específicas en la reacción de amplificación y el valor umbral de fluorescencia permiten determinar el ciclo umbral (Ct), es decir, el ciclo en el que la fluorescencia ha alcanzado el valor umbral.

Si se utiliza un instrumento de PCR en tiempo real 7500 Fast Dx, tener en cuenta lo siguiente:

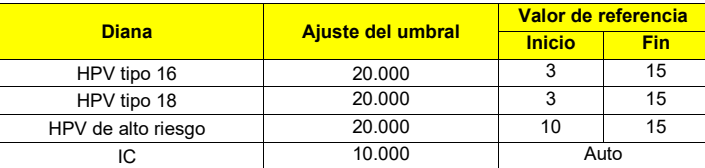

Cuando se utiliza un sistema de detección de PCR en tiempo real CFX96™ para diagnóstico *in vitro*, debe procederse tal como se indica a continuación.

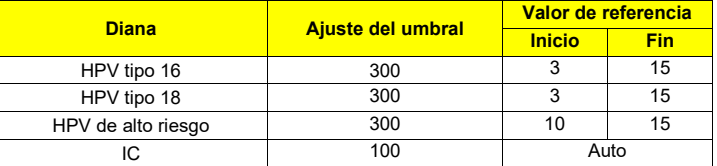

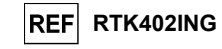

#### Control positivo

En las reacciones de amplificación del control positivo del HPV de alto riesgo, los valores de Ct se utilizan para validar la amplificación y la detección, tal como se describe en la siguiente tabla:

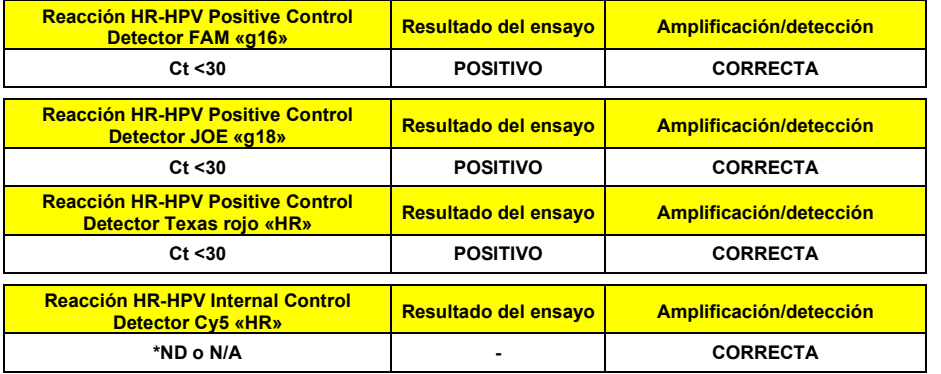

Si el resultado de la reacción de amplificación del control positivo es Ct ≥30 o Ct no determinado, significa que el ADN de la diana no se ha detectado correctamente. Esto significa que se han producido problemas durante los pasos de amplificación o detección (distribución incorrecta de la mezcla de reacción o de los controles positivos, degradación de la mezcla de reacción o de los controles positivos, configuración incorrecta de la posición del control positivo, configuración incorrecta del ciclo térmico), lo que puede dar lugar a resultados incorrectos. La sesión no es válida y debe repetirse a partir del paso de amplificación.

#### Control negativo

En la reacción de amplificación del control negativo, el valor Ct del HPV se utiliza para validar la amplificación y la detección, tal como se describe en la siguiente tabla:

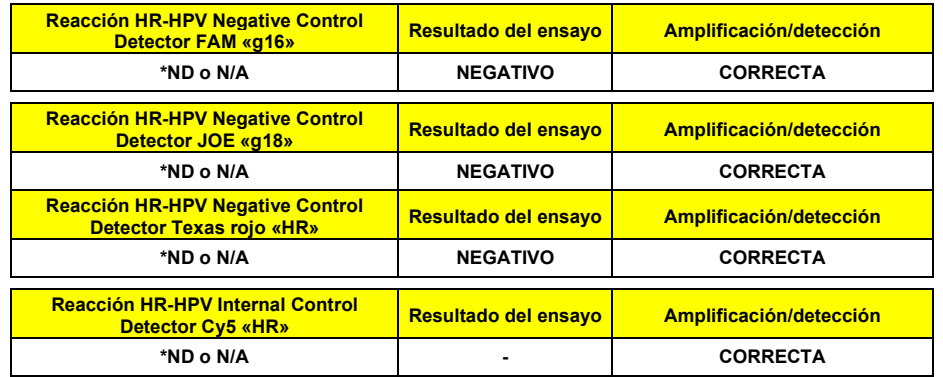

Se recomienda utilizar el control negativo en el paso de aislamiento del ADN para validar el procedimiento. No debe detectarse toda la señal.

Nota: si el resultado de la amplificación para el control negativo es distinto de «ND o N/A», significa que se han producido problemas durante la amplificación. La sesión no es válida y debe repetirse a partir del paso de amplificación.

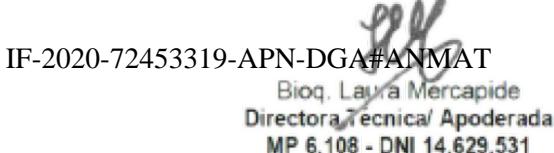

Biodiagnóstico S.A.

SCH mRTK402ING\_es 28/01/20 Revisión 00 Página 18/25 Página 11 de 15

## High Risk HPV ELITe Panel

reactivos para la amplificación de ADN en tiempo real REF RTK402ING

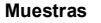

Los resultados como Ct de las reacciones de amplificación de cada muestra se utilizan tal como se describe en la siguiente tabla:

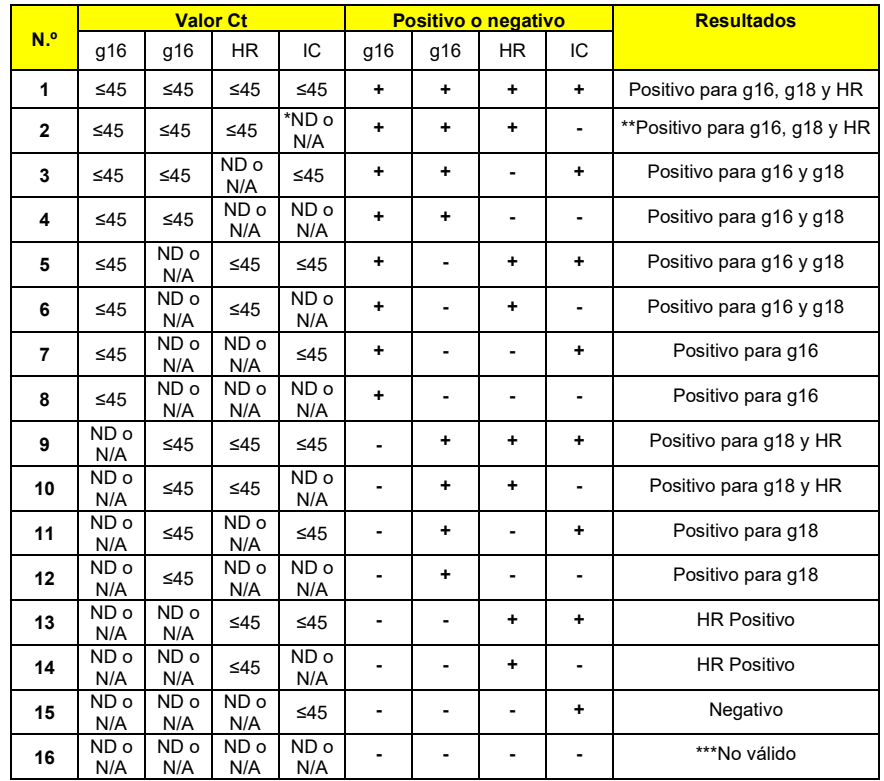

Nota:

\*ND: No determinado

N/A: No aplicable

\*\* Cuando el ADN de la diana se detecta en una reacción de amplificación de la muestra, el control interno (IC) puede producir el resultado «Ct no aplicable» (N/A). De hecho, la reacción de amplificación de baja eficacia para el control interno puede desplazarse mediante competencia desde la reacción de amplificación de alta eficacia para el gen diana. En este caso, la muestra sigue siendo apta y el resultado positivo del ensayo es válido.

\*\*\* Esto significa que se han producido problemas que pueden dar lugar a resultados incorrectos. El resultado no es válido y es necesario repetir el análisis.

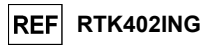

#### CARACTERÍSTICAS DE RENDIMIENTO

#### Sensibilidad analítica: límite de detección

La sensibilidad analítica de este ensayo, como límite de detección, permite detectar la presencia de unas 10 copias en 5 μL de ADN añadido a la reacción de amplificación.

La sensibilidad analítica de este ensayo, como límite de detección, se analizó utilizando ADN plasmídico que contenía el producto de amplificación a varias concentraciones.

#### Especificidad analítica: reactividad cruzada

Para evaluar la reactividad cruzada de este ensayo, se utilizaron un total de 80 cepas de referencia de microorganismos (bacterias, levaduras, virus, etc.) que no estaban relacionadas con las dianas de detección. Todas las muestras dieron un resultado negativo en el análisis.

#### Interferencia

El potencial de interferencia de este ensayo se evaluó con sustancias que pueden encontrarse en muestras cervicouterinas (eritrocitos, lubricantes y lavados vaginales, geles anticonceptivos, cremas antifúngicas, espermicidas, mucosas). Estas sustancias potenciales se añadieron a una muestra clínica. No se observó ninguna interferencia en el rendimiento de este ensayo en presencia de tales sustancias.

#### Sensibilidad y especificidad diagnósticas

La sensibilidad diagnóstica del ensayo, como confirmación de las muestras clínicas positivas, así como la especificidad diagnóstica del ensayo, como confirmación de las muestras negativas, se comprobó analizando un total de 265 muestras clínicas con resultados conocidos (105 positivas y 160 negativas).

 Se confirmó que todas las muestras positivas tipo HPV de alto riesgo eran positivas y que todas las muestras negativas eran negativas.

#### Reproducibilidad

 La reproducibilidad de este ensayo se analizó para la siguientes condiciones: lotes, operadores, fechas de operación y lugares de operación.

Se analizaron 14 tipos de ADN de referencia basándose en los términos anteriores. Se constató que los resultados de los análisis se encontraban dentro de los criterios de aceptación.

#### Repetibilidad

 Con el fin de evaluar la precisión de este ensayo, se analizaron los resultados obtenidos con varios duplicados del mismo ADN de referencia. El 100 % de los resultados fueron positivos.

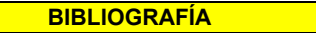

Anco Molijn, Berhard Kleter, Wim Quint, Leen-Jan van Doorn (2005) *Journal of Clinical Virology 32S* S43– S51, Molecular diagnosis of human papillomavirus (HPV) infections.

Tibor Tak´acs, Csaba Jeney, Laura Kov´acs, Johanna M´ozes, M´arta Benczik, Attila Sebe. (2008) *Journal of Virological Methods* 149 153–162, Molecular beacon-based real-time PCR method for detection of 15 highrisk and 5 low-risk HPV types.

P. E. Gravitt, C. L. Peyton, T. Q. Alessi, C. M. Wheeler, F. Coutle´e, A. Hildesheim, M. H. Schiffman, D. R. Scott, and R. J. Apple (Jan. 2000) *Journal of Clinical Microbiology*, p. 357–361, Improved Amplification of Genital Human Papillomaviruses

Nicholas R Herrel, Nadia L Johnson, Jennifer E Cameron, Janet Leigh and Michael E Hagensee (2009) *Virology Journal*, 6:90, Development and Validation of a HPV-32 Specific PCR Assay

IF-2020-72453319-APN-DGA#ANMAT

Directora Tecnica/ Apoderada MP 6.108 - DNI 14.629.531 Página 12 de 15

SCH mRTK402ING\_es 28/01/20 Revisión 00 Página 19/25

## LIMITACIONES DEL PROCEDIMIENTO

 Utilizar con este producto solo muestras clínicas de exudados cervicouterinos y vaginales. No utilizar con este producto muestras que contengan mucina en altas concentraciones: la mucina inhibe la reacción de amplificación de los ácidos nucleicos y puede dar lugar a resultados no válidos.

 Los resultados obtenidos con este producto dependen de que las muestras se identifiquen, recojan, transporten, conserven y procesen de forma apropiada. Por lo tanto, con el fin de evitar resultados incorrectos, realizar estos pasos con el debido cuidado y seguir estrictamente las instrucciones proporcionadas con los productos para la extracción de ácidos nucleicos.

 Debido a su alta sensibilidad analítica, el método de amplificación en tiempo real utilizado en este producto puede desarrollar contaminación cruzada con las muestras positivas, los controles positivos y los propios productos de amplificación. Una contaminación cruzada puede dan lugar a resultados falsos positivos. El formato del producto puede limitar la contaminación cruzada. No obstante, esta solo puede evitarse procediendo conforme a las prácticas correctas de laboratorio y siguiendo estas instrucciones de uso.

 Con el fin de evitar accidentes con consecuencias potencialmente graves para el usuario y otras personas, para utilizar este producto, se requiere personal cualificado y con la formación necesaria para procesar muestras biológicas potencialmente infecciosas o productos químicos clasificados como peligrosos.

 Con el fin de evitar accidentes con consecuencias potencialmente graves para el usuario y otras personas, este producto requiere el uso de ropa de trabajo y áreas que sean adecuadas para procesar muestras biológicas potencialmente infecciosas o productos químicos clasificados como peligrosos.

 Con el fin de evitar resultados incorrectos, este producto debe ser manipulado por personal debidamente formado y cualificado en técnicas de biología molecular, como la extracción, la amplificación y la detección de ácidos nucleicos.

 Con el fin de evitar resultados falsos positivos, es necesario disponer de áreas independientes para la extracción/preparación de las reacciones de amplificación y para la amplificación/detección de los productos de amplificación.

 Con el fin de evitar resultados falsos positivos, este producto requiere el uso de ropa e instrumentos adecuados para la extracción/preparación de las reacciones de amplificación y para la amplificación/detección de los productos de amplificación.

Debido a las diferencias inherentes que existen entre las distintas tecnologías, se recomienda a los usuarios realizar estudios de relación entre los diversos métodos para evaluar dichas diferencias antes de pasar a una nueva tecnología.

 Un resultado negativo obtenido con este producto indica que el ADN de la diana no se ha detectado en el ADN extraído de la muestra. No puede descartarse que el ADN de la diana tenga un título inferior al límite de detección del producto (consultar el apartado «Características de rendimiento»). En este caso, el resultado puede ser un falso negativo.

 En caso de coinfección, la sensibilidad de una diana puede verse afectada por la amplificación de una segunda diana.

 En ocasiones, los resultados obtenidos con este producto pueden no ser válidos debido a un fallo del control interno. En este caso, la muestra debe volver a analizarse a partir del paso de extracción, lo que puede provocar retrasos a la hora de obtener los resultados finales.

 Asimismo, los posibles polimorfismos existentes en la región del ADN de la diana cubierto por los cebadores y las sondas del producto pueden afectar negativamente a la detección del ADN de la diana.

 Como en cualquier otro producto sanitario para diagnóstico, los resultados obtenidos con este producto deben interpretarse teniendo en cuenta todos los datos clínicos y otras pruebas analíticas del paciente.

 Como en cualquier otro producto sanitario para diagnóstico, existe un riesgo residual de que obtener con él resultados no válidos, falsos positivos y falsos negativos. Este riesgo residual no puede eliminarse ni reducirse aún más. En determinadas situaciones, el riesgo residual puede hacer que se tomen decisiones incorrectas, con consecuencias potencialmente graves para el paciente.

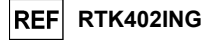

#### PROBLEMAS Y SOLUCIONES

#### ADN de la diana no detectado en las reacciones del control positivo Posibles causas Soluciones Distribución incorrecta en los pocillos de la microplaca Distribuir con cuidado los reactivos en los pocillos de la microplaca y seguir las instrucciones de la hoja de trabajo. Comprobar los volúmenes de la mezcla de reacción distribuida. Comprobar los volúmenes del control positivo distribuido. Configuración incorrecta de la sesión en el ELITe InGenius Comprobar la posición de la mezcla de PCR y la del control positivo. Comprobar el volumen de la mezcla de PCR y el del control positivo. Degradación de la sonda Usar una nueva alícuota de la mezcla de reacción. Degradación del estándar Usar una nueva alícuota de control positivo. Error de configuración del instrumento Comprobar la configuración de las posiciones para las reacciones del control positivo en el instrumento.

instrumento.

#### ADN de la diana detectado en la reacción del control negativo

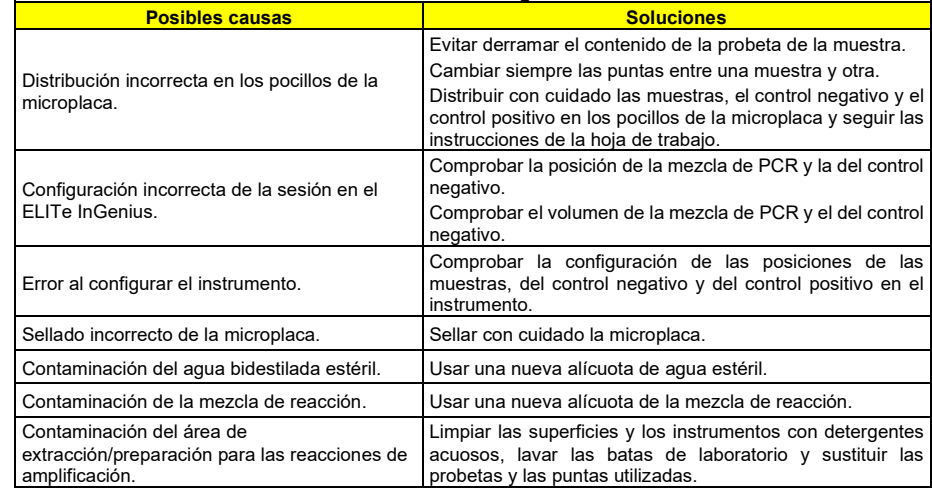

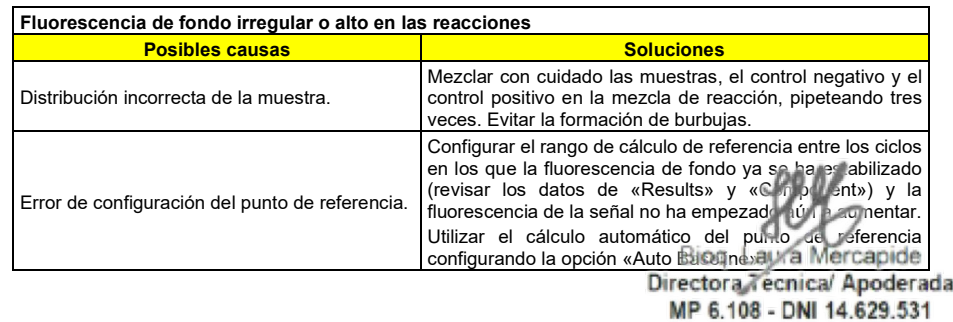

SCH mRTK402ING es 28/01/20 Revisión 00 Página 22/25 Página 13 de 15

Biodiagnóstico S.A.

Comprobar la configuración del ciclo térmico en el

## High Risk HPV ELITe Panel **Freactivos para la amplificación de ADN en tiempo real RTK402**<br>**REC**<br>**REC**

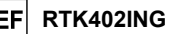

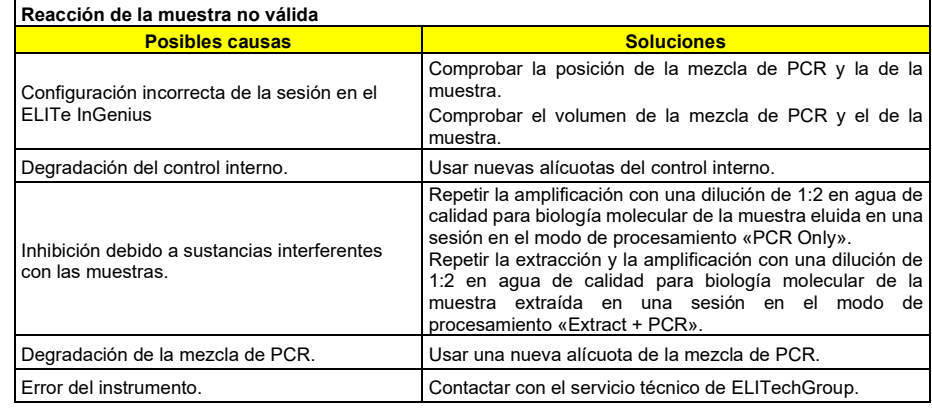

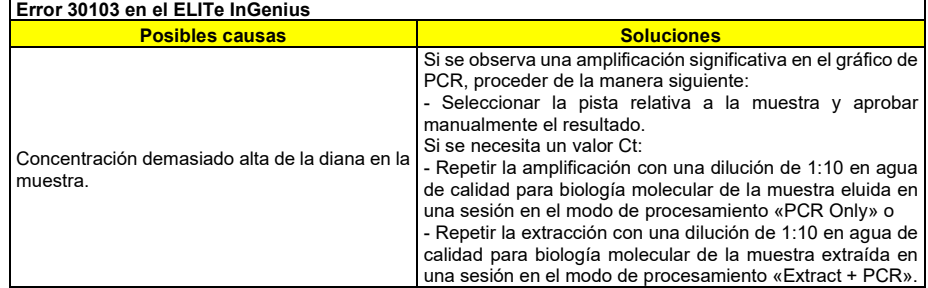

## High Risk HPV ELITe Panel **reactivos para la amplificación de ADN en tiempo real REF RTK402ING**<br> **reactivos para la amplificación de ADN en tiempo real**

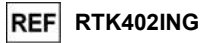

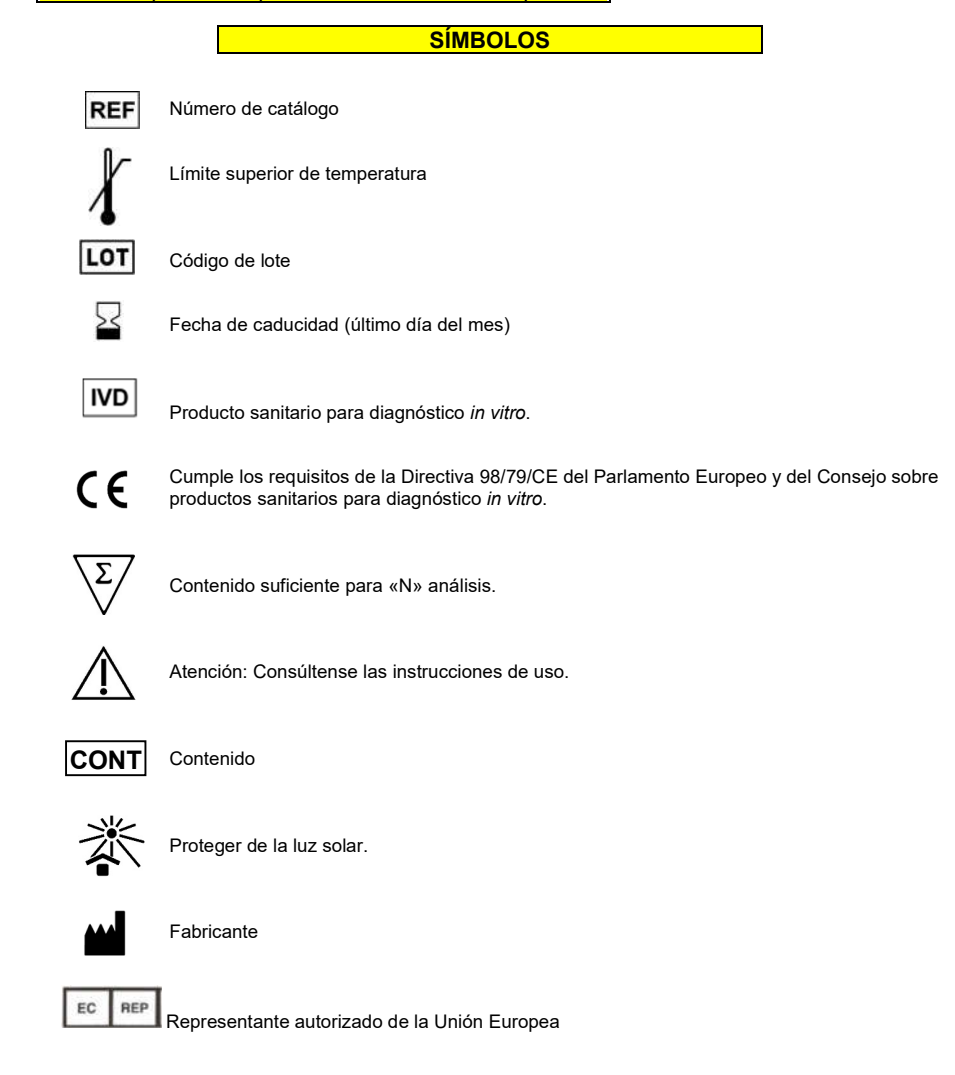

Biog. Laura Mercapide Directora Tecnica/ Apoderada MP 6.108 - DNI 14.629.531

IF-2020-72453319-99PN-PN-PA-ANMAT

## AVISO PARA EL COMPRADOR: LICENCIA LIMITADA

ELITe InGenius® es marca comercial registrada de ELITechGroup en la Unión Europea.

INFORMACIÓN DE CONTACTO

## Distribuidor:

ELITechGroup S.p.A. C.so Svizzera, 185 10149 Turín (ITALIA) Sede: Tel.: +39-011 976 191 - Fax: +39-011 936 76 11 Correo electrónico: emd.support@elitechgroup.com Página web: www.elitechgroup.com

## Fabricante:

OSANG Healthcare Co., Ltd 132, Anyangcheondong-ro, Dongan-gu, Anyang-si, Gyeonggi-do, 14040, Corea Tel.: +82-31-460-9937 Fax: +82-31-460-9933 Página web: http://www.osanghc.com

## Representante autorizado de la Unión Europea

Obelis S. A. Bd. General Wahis 53,1030 Brussels, Belgium Teléfono: +32-2-732-59-54 Fax: +32-2-732-60-03 Correo electrónico: mail@obelis.net

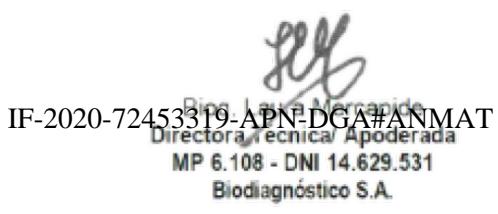

Página 15 de 15

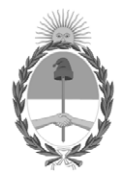

República Argentina - Poder Ejecutivo Nacional 2020 - Año del General Manuel Belgrano

# **Hoja Adicional de Firmas Informe gráfico**

Número: IF-2020-72453319-APN-DGA#ANMAT

**Referencia:** RÓTULOS

El documento fue importado por el sistema GEDO con un total de 15 pagina/s.

Digitally signed by Gestion Documental Electronica Date: 2020.10.26 17:54:37 -03:00

Namero: 1F-2020-72453319-APN-DGA#ANMAT<br>
Lunes 26 de Octubre de 2020<br>
El documento fue importado por el sistema GEDO con un total de 15 pagina/s.<br>
El documento fue importado por el sistema GEDO con un total de 15 pagina/s.<br> Dirección General de Administración Administración Nacional de Medicamentos, Alimentos y Tecnología Médica

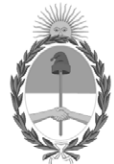

**República Argentina - Poder Ejecutivo Nacional** 2021 - Año de Homenaje al Premio Nobel de Medicina Dr. César Milstein

# **Certificado - Redacción libre**

**Número:** 

Lunes 3 de Enero de 2022 CE-2022-00353322-APN-ANMAT#MS CIUDAD DE BUENOS AIRES

**Referencia:** EX-2020-72455329-APN-DGA#ANMAT

# CERTIFICADO DE AUTORIZACIÓN E INSCRIPCIÓN

PRODUCTOS PARA DIAGNÓSTICO DE USO IN VITRO

Nº EX-2020-72455329-APN-DGA#ANMAT

La Administración Nacional de Medicamentos, Alimentos y Tecnología Médica (ANMAT) certifica que de acuerdo con lo solicitado por la firma BIODIAGNOSTICO S.A. se autoriza la inscripción en el Registro Nacional de Productores y Productos de Tecnología Médica (RPPTM), el nuevo producto médico para diagnóstico in vitro con los siguientes datos:

**NOMBRE COMERCIAL:** High Risk HPV ELITe Panel (Ref. RTK402ING) **INDICACIÓN DE USO**: Ensayo cualitativo de amplificación múltiple en tiempo real de ácidos nucleicos para la detección y la diferenciación de 14 tipos de alto riesgo del virus del papiloma humano en muestras de ADN extraídas de exudados cervicouterinos. El análisis identifica de forma expresa los tipos HPV16 y HPV18, al tiempo que detecta el resto de tipos de alto riesgo (31, 33, 35, 39, 45, 51, 52, 56, 58, 59, 66 y 68).

**FORMA DE PRESENTACIÓN**: Envases por 96 determinaciones conteniendo: HR-HPV Reaction Mix (3 viales x 550 μL cada uno), HR-HPV Probe Mix (3 viales × 320 μL cada uno) y HR-HPV Positive Control (2 viales  $\times$  100 μL cada uno).

**PERIODO DE VIDA ÚTIL Y CONDICIONES DE CONSERVACIÓN**: 24 (VEINTICUATRO) meses desde la fecha de elaboración, conservado a -20°C. **NOMBRE Y DIRECCIÓN DEL FABRICANTE**: OSANG Healthcare Co., Ltd 132 Anyangcheondong-ro, Dongan-gu, Anyang-si, Gyeonggi-do, 14040 (COREA DEL SUR).

**CONDICIÓN DE VENTA/CATEGORÍA:** Venta a Laboratorios de análisis clínicos. USO PROFESIONAL EXCLUSIVO.

Se extiende el presente Certificado de Autorización e Inscripción del PRODUCTO PARA DIAGNOSTICO USO

# IN VITRO PM Nº 1201-328.

# Nº EX-2020-72455329-APN-DGA#ANMAT

AM

Digitally signed by Gestion Documental Electronica Date: 2022.01.03 13:57:43 -03:00

Valeria Teresa Garay Subadministradora Nacional Administración Nacional de Medicamentos, Alimentos y Tecnología Médica